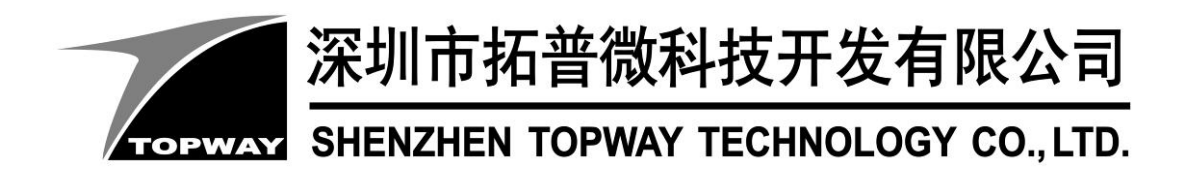

# **HMT101ATA-D** LCD Module User Manual

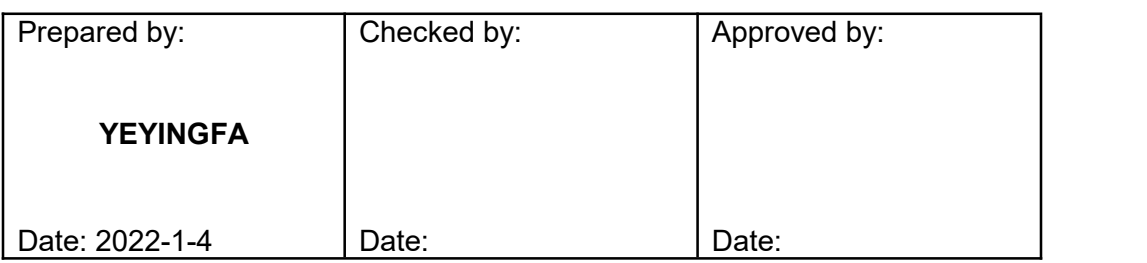

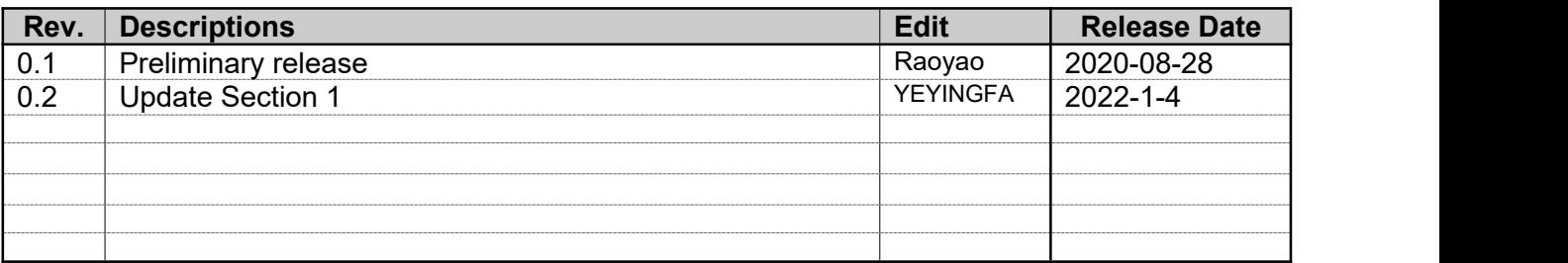

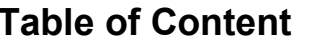

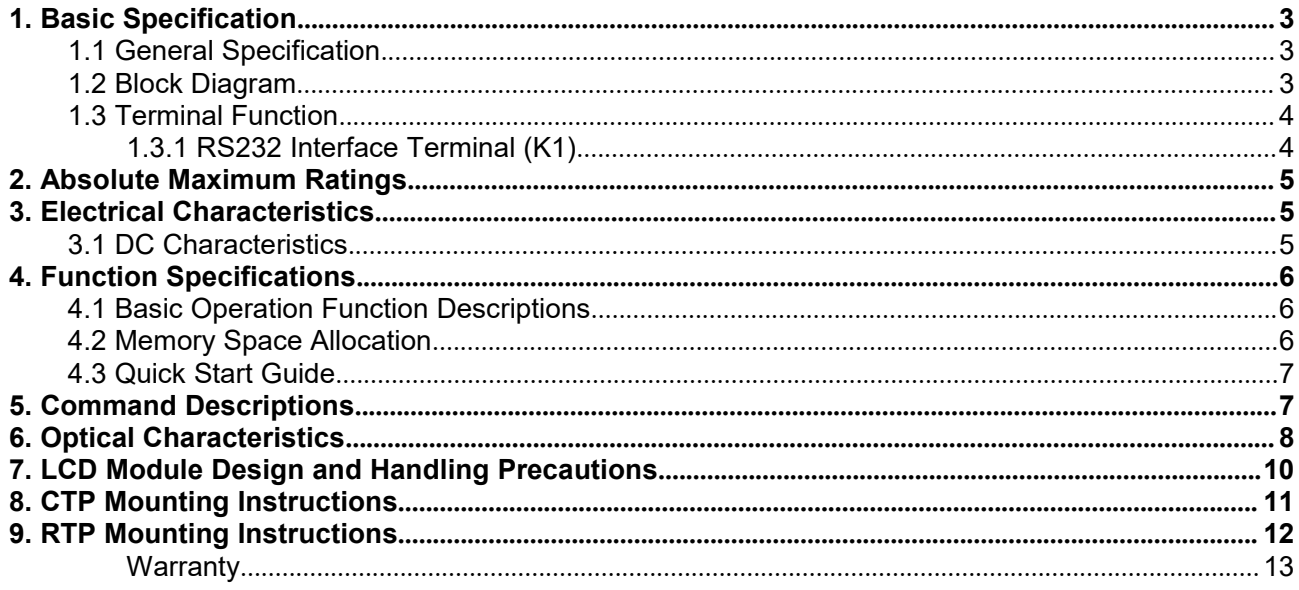

# <span id="page-2-0"></span>**1. Basic Specification**

TOPWAY HMT101ATA-D is a Smart TFT Module with 32bit MCU on board. Its graphics engine provides numbers of outstanding features. It supports TOPWAY TML for preload and pre-design display interface that simplify the host operation and development time. Suitable for industry control, instrumentation, medical electronics, power electric equipment applications.

#### <span id="page-2-1"></span>**1.1 General Specification**

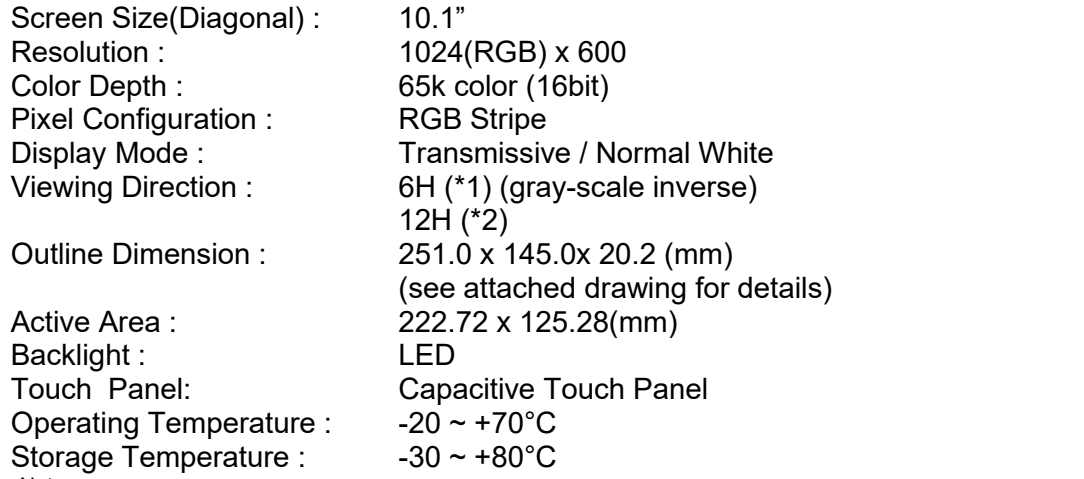

Note:

\*1. For saturated color display content (eg. pure-red, pure-green, pure-blue, or pure-colors-combinations).

\*2. For "color scales" display content.

\*3. Color tone may slightly change by Temperature and Driving Condition.

#### **1.2 Block Diagram**

<span id="page-2-2"></span>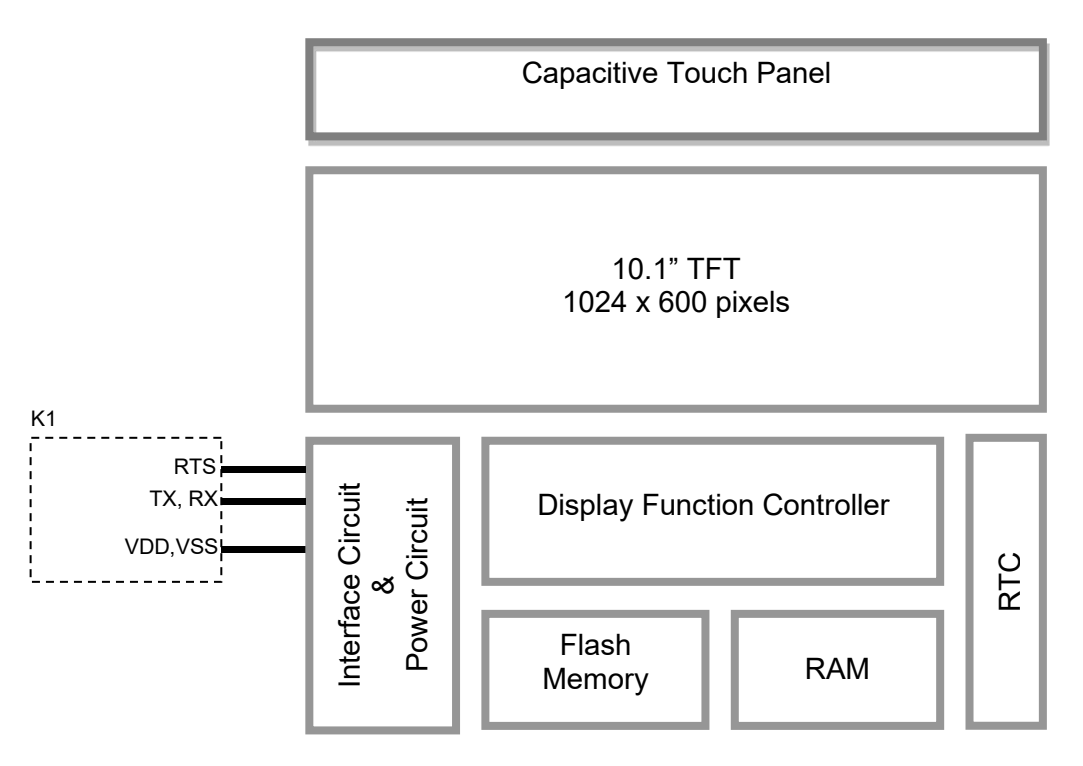

#### <span id="page-3-0"></span>**1.3 Terminal Function**

#### <span id="page-3-1"></span>**1.3.1 RS232 Interface Terminal (K1)**

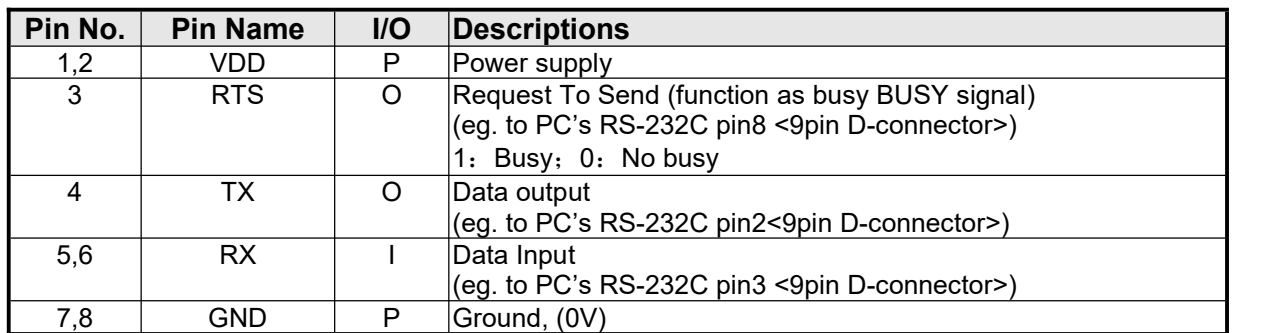

Note.

\*1. User data and commands transfer through this terminal

\*2. HW hand shake is suggested

# <span id="page-4-0"></span>**2. Absolute Maximum Ratings**

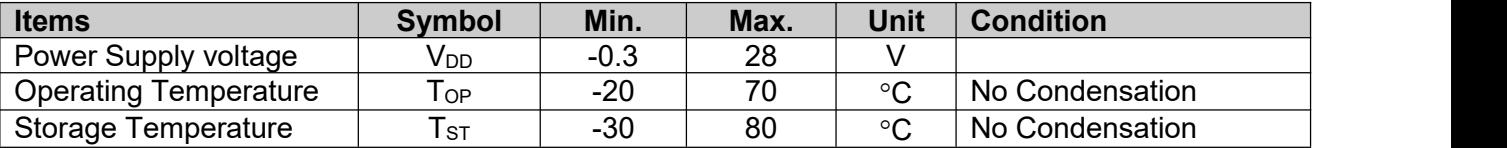

Note:

\*1. This rating applies to all parts of the module and should not be exceeded.

\*2. The operating temperature only guarantees operation of the circuit. The contrast, response speed,

and the other specification related to electro-optical display quality is determined at the room temperature,  $T_{OP}$ =25℃ \*3. Ambient temperature when the backlight is lit (reference value)

\*4. Any Stresses exceeding the Absolute Maximum Ratings may cause substantial damage to the device. Functional operation of this device at other conditions beyond those listed in the specification is not implied and prolonged exposure to extreme conditions may affect device reliability.

# <span id="page-4-1"></span>**3. Electrical Characteristics**

#### <span id="page-4-2"></span>**3.1 DC Characteristics**

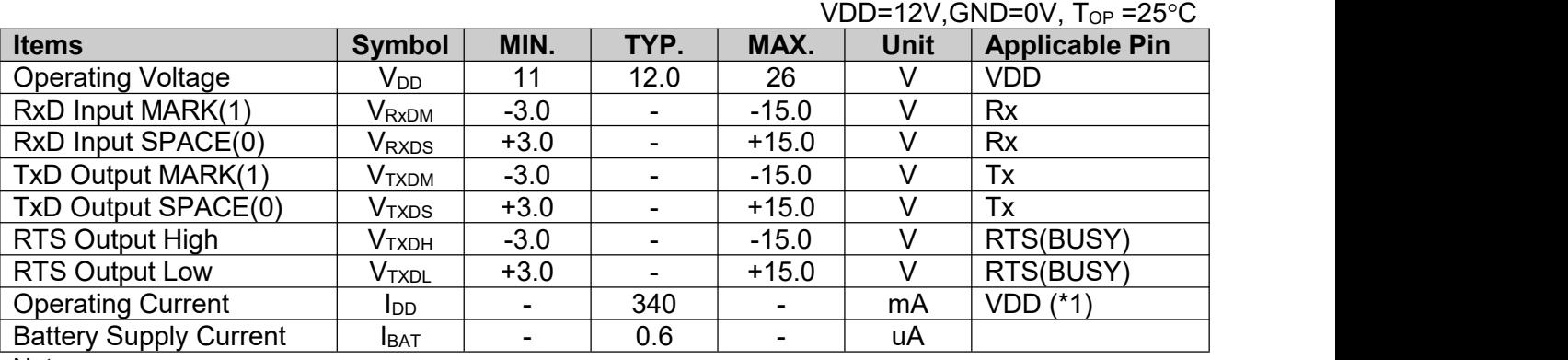

Note.

\*1. Normal display condition and no usb connect.

# <span id="page-5-0"></span>**4. Function Specifications**

#### **4.1 Basic Operation Function Descriptions**

<span id="page-5-1"></span>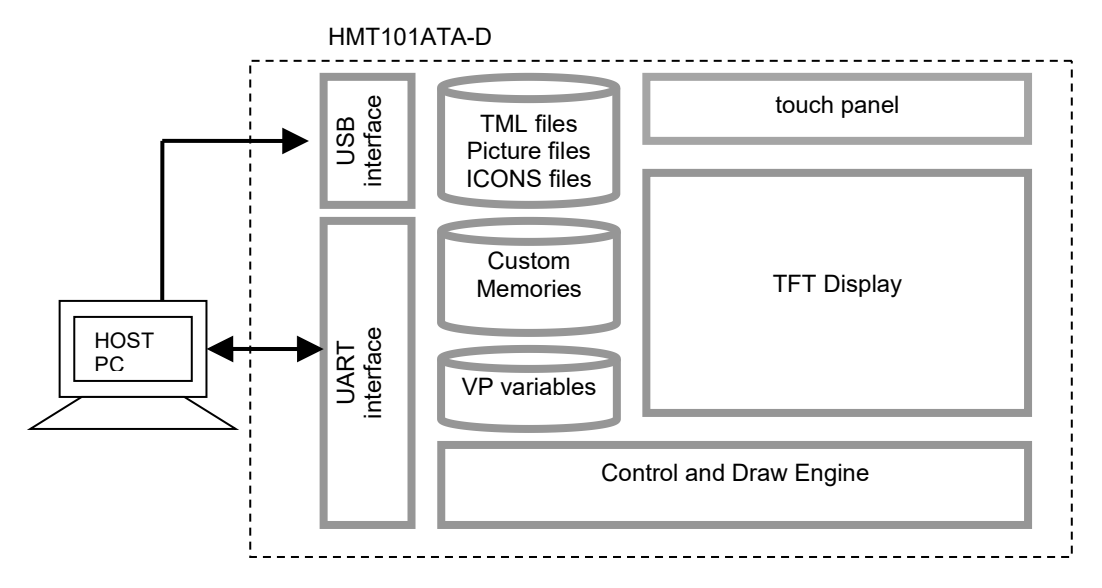

- TML files, Picture files, ICON files are stored inside FLASH memory area.
- They are preloaded to HMT101ATA-D for stand alone interface use.
- Those files are preloaded via USB interface as an USB drive.
- All the interface flow and the touch response are based on the preloaded TML files - VP variables memory is inside RAM area,
- it provides real time access via UART by the HOST or display onto the TFT by TML file. - Custom Memories are inside FLASH memory area
- It can be accessed via UART interface by the HOST.
- Control and Draw Engine executes HOST commands and response respectively
- It also reports the real time Touch Key number to the HOST

<span id="page-5-2"></span>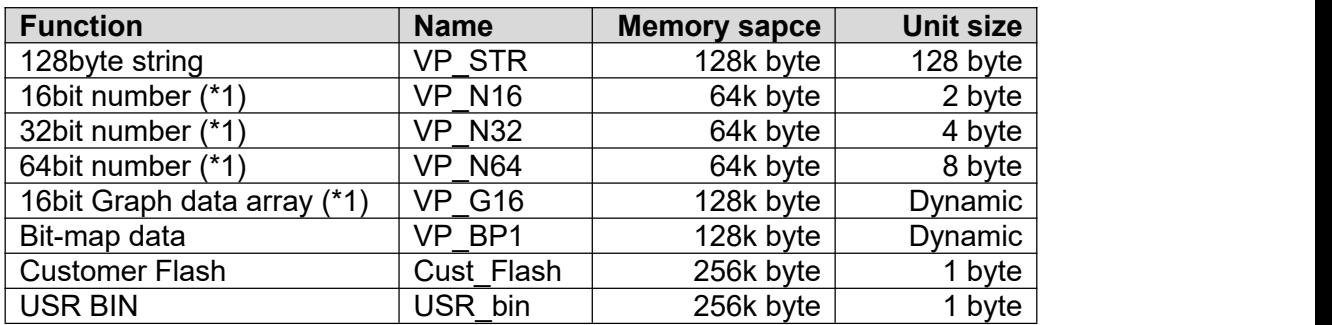

#### **4.2 Memory Space Allocation**

Note.

\*1. Signed integer number

<span id="page-6-0"></span>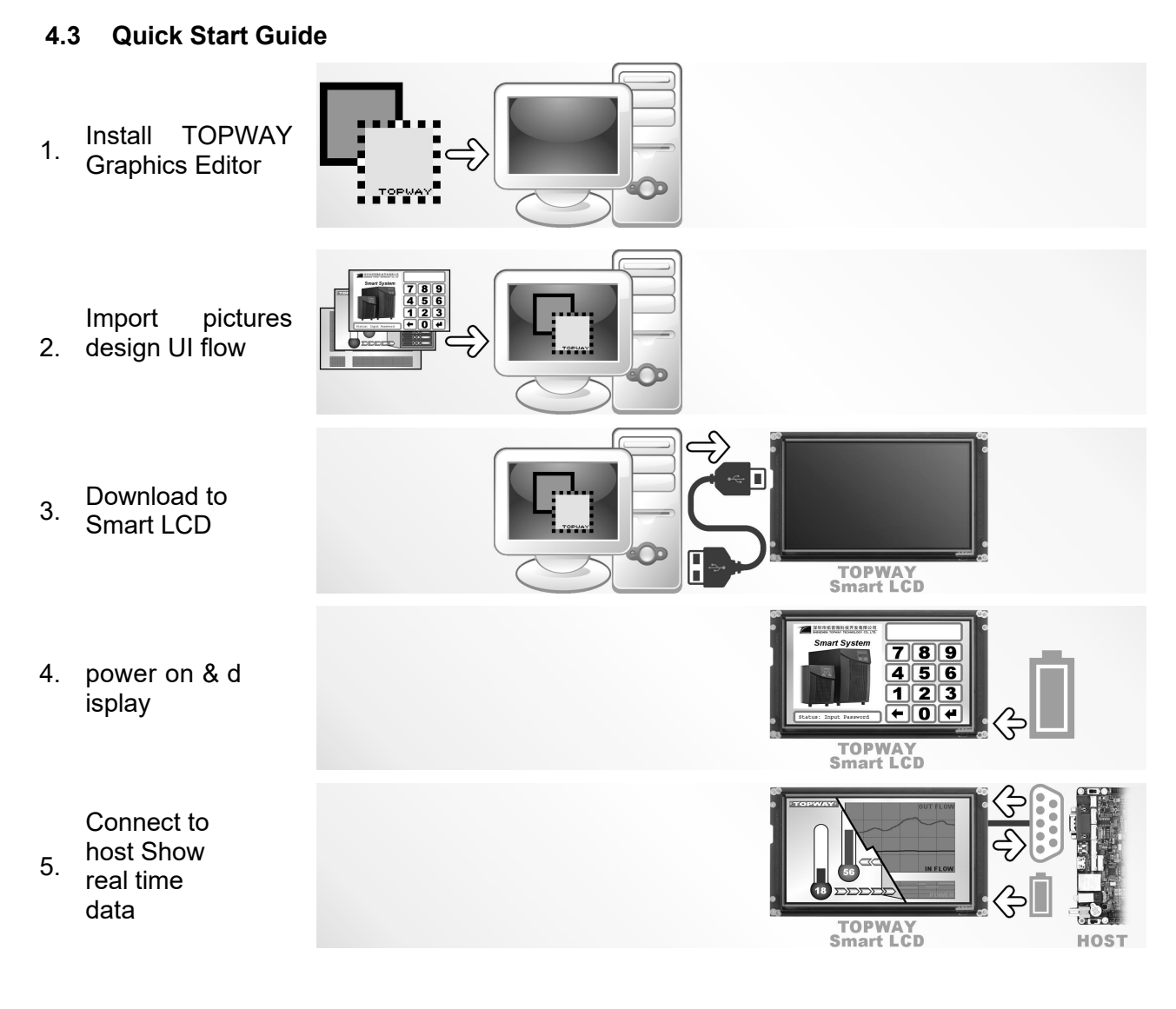

# <span id="page-6-1"></span>**5. Command Descriptions**

Please refer to "SMART LCD Command Manual" .

# <span id="page-7-0"></span>**6. Optical Characteristics**

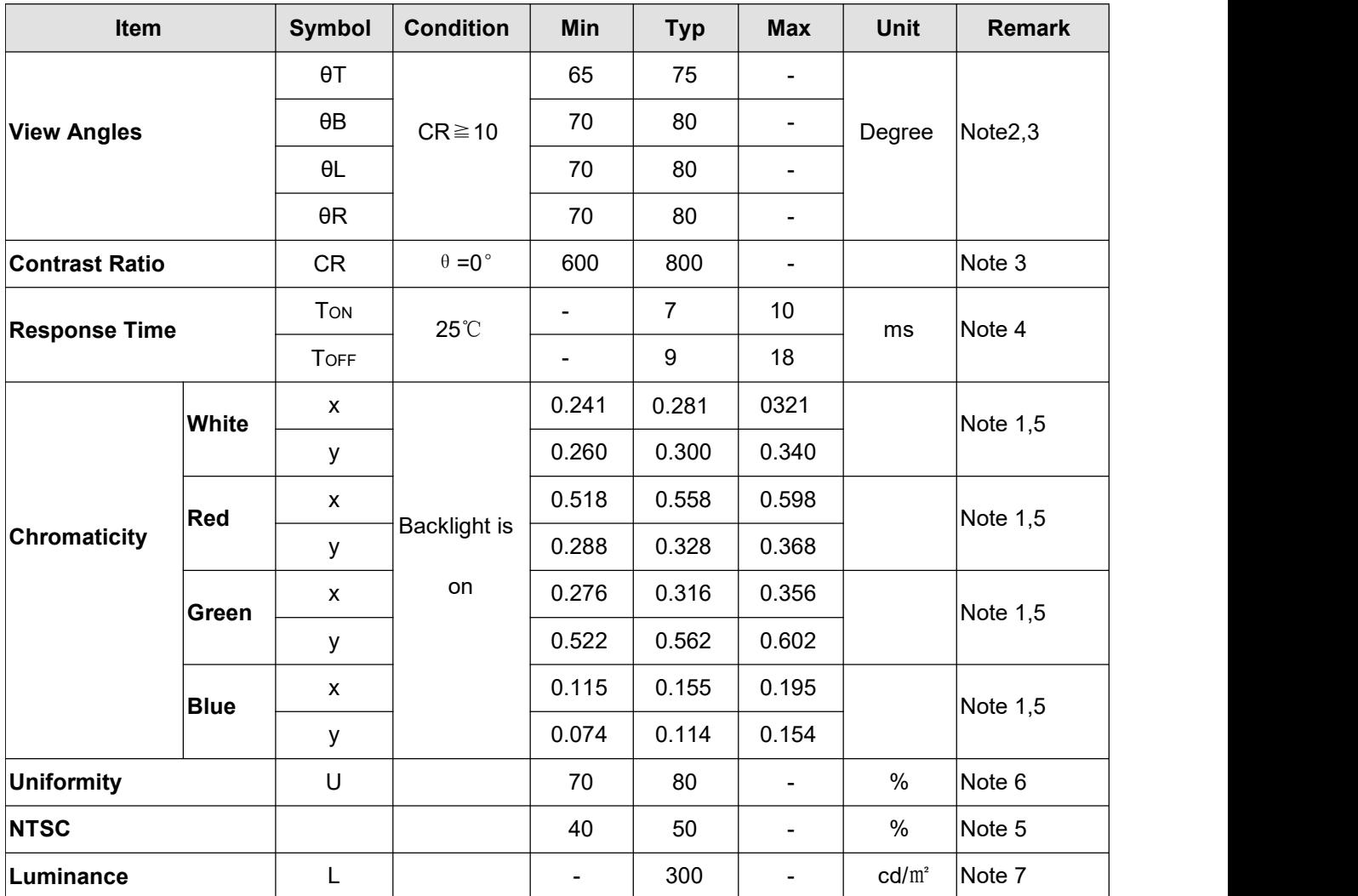

1. The ambient temperature is 25℃.

2. The test systems refer to Note 1 and Note 2.

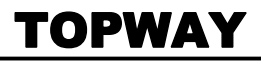

minutes. LCM displays full white. The brightness is the average value of 9 measured spots. Measurement equipment SR-3A (1°) Measuring condition:

- Measuring surroundings: Dark room
- Measuring temperature: Ta=25℃.
- Adjust operating voltage to get optimum contrast at the center of the display.
	-

Refer to the graph below marked by  $\theta$  and  $\phi$ 

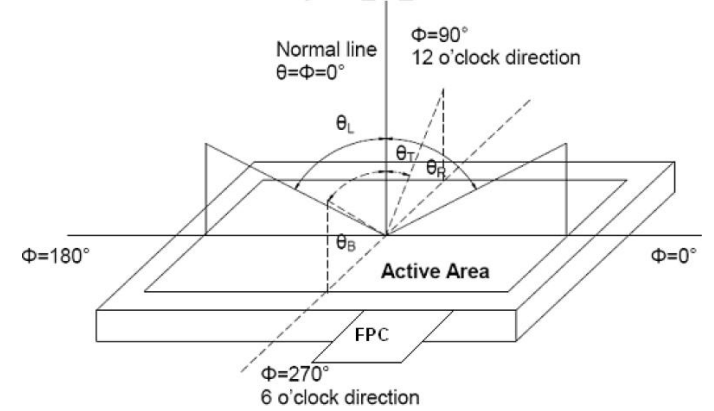

Note 3:

The definition of contrast ratio (Test LCM using SR-3A (1°)): Note 4:  $\,$ Luminance When LCD is at "White"

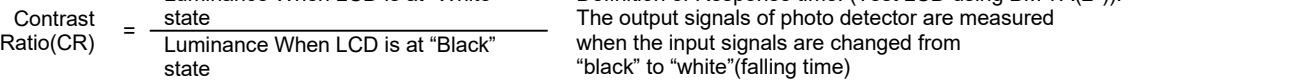

(Contrast Ratio is measured in optimum common electrode voltage)

#### Note 4:

Definition of Response time. (Test LCD using BM-7A(2°)): The output signals of photo detector are measured

"black" to "white"(falling time)

and from "white" to "black"(rising time), respectively.

The response time is defined as

the time interval between the 10% and 90% of amplitudes.Refer to figure as below.

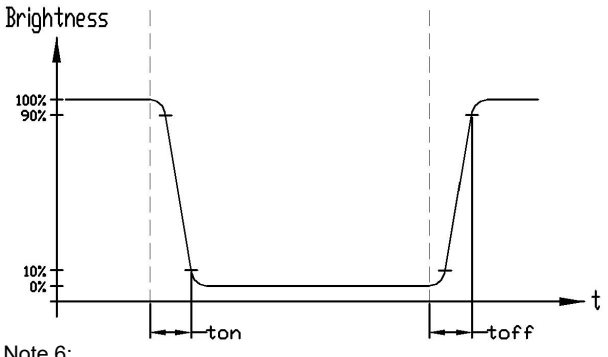

Note 5: Definition of Color of CIE1931 Coordinate and NTSC Ratio. The luminance uniformity is calculated by using following formula.

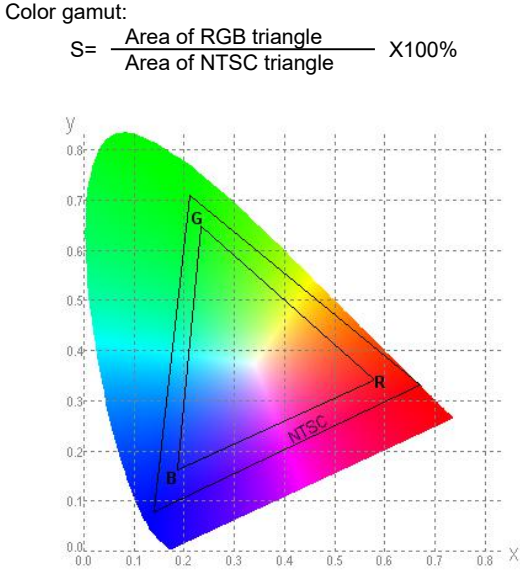

Stude 6:<br>
Son of Color of CIE1931 Coordinate and NTSC Ratio. The luminance uniformity is calculated by using following formula.<br>  $\triangle$ Bp = Bp (Min.) / Bp (Max.)×100 (%)<br>
S=  $\frac{\text{Area of RGB triangle}}{\text{Area of NTSC triangle}}$  X100% Bp (Min.) = Minimu

Bp (Max.) = Maximum brightness in 9 measured spots Bp (Min.) = Minimum brightness in 9 measured spots.

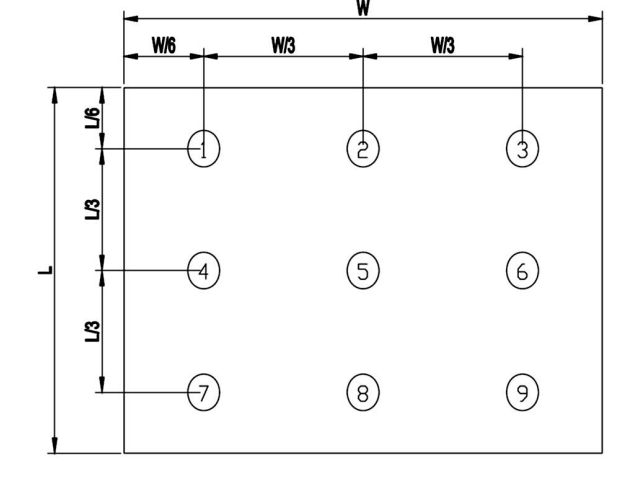

Note 7: Measured the luminance of white state at center point

 $\overline{\phantom{a}}$ 

<span id="page-9-0"></span>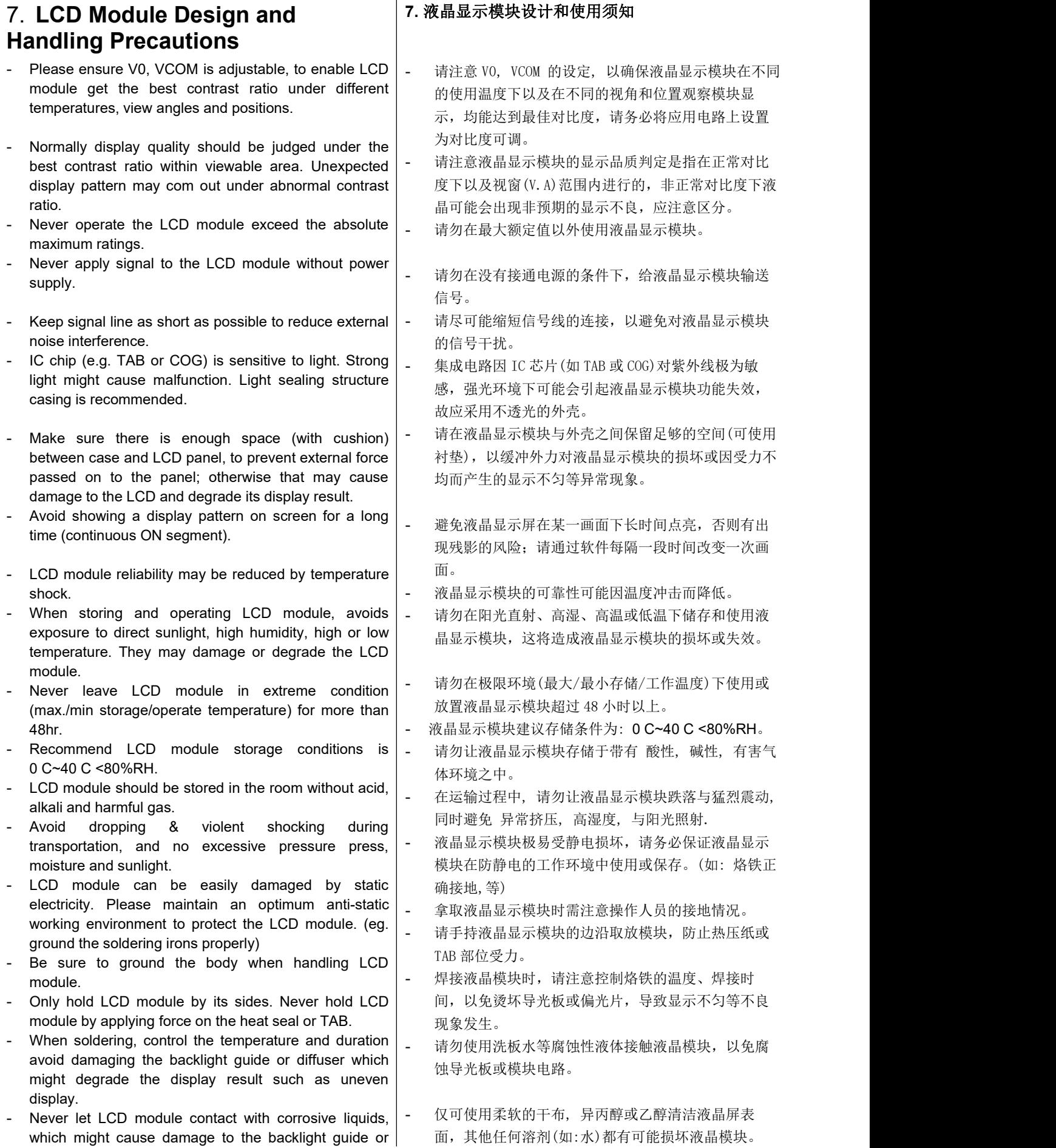

the electric circuit of LCD module.

- Only clean LCD with a soft dry cloth, Isopropyl Alcohol or Ethyl Alcohol. Other solvents (e.g. water) may damage the LCD.
- Never add force to components of LCD module. It may cause invisible damage or degrade the module's reliability.
- When mounting LCD module, please make sure it is free from twisting, warping and bending.
- Do not add excessive force on surface of LCD, which may cause the display color change abnormally.
- LCD panel is made with glass. Any mechanical shock (e.g. dropping from high place) will damage the LCD module.
- Protective film is attached on LCD screen. Be careful when peeling off this protective film, since static electricity may be generated.
- Polarizer on LCD gets scratched easily. If possible, do not remove LCD protective film until the last step of installation.
- When peeling off protective film from LCD, static charge may cause abnormal display pattern. The symptom is normal, and it will turn back to normal in a short while.
- LCD panel has sharp edges, please handle with care.
- Never attempt to disassemble or rework LCD module.
- If display panel is damaged and liquid crystal substance leaks out, be sure not to get any in your mouth, if the substance comes into contact with your skin or clothes promptly wash it off using soap and water.

# <span id="page-10-0"></span>**8. CTP Mounting Instructions**

8.1 Bezel Mounting (Figure 1)

- The bezel window should be bigger than the CTP active area. It should be≥0.5mm each side.
- Gasket should be installed between the bezel and the **CTP surface. |-** 建议
	- The final gap should be about 0.5~1.0mm.
- It is recommended to provide an additional support bracket for backside support when necessary (e.g. slim type TFT module without mounding structure). They should only provide appropriate support and keep the module in place.
- The mounting structure should be strong enough to prevent external uneven force or twist act onto the module.
- 请勿挤压液晶显示模块上的元器件,以避免产生潜在 的损坏或失效而影响产品可靠性。
- 装配液晶显示模块时,请务必注意避免液晶显示模块 的扭曲或变形。
- 请勿挤压液晶显示屏表面,这将导致显示颜色的异 常。
- 液晶屏由玻璃制作而成,任何机械碰撞(如从高处跌 落)均有可能损坏液晶显示模块。
- 液晶屏表面带有保护膜, 揭除保护膜时需要注意可能 产生的静电。
- 因液晶显示屏表面的偏光片极易划伤,安装完成之前 请尽量不要揭下保护膜。
- 请缓慢揭除保护膜,在此过程中液晶显示屏上可能会 产生静电线,此为正常情况,可在短时间内消失。
- 请注意避免被液晶显示屏的边缘割伤。
- 请不要试图拆卸或改造液晶显示模块。
- 当液晶显示屏出现破裂, 内部液晶液体可能流出; 相 关液体不可吞吃, 绝对不可接触嘴巴, 如接触到皮肤 或衣服, 请使用肥皂与清水彻底清洗.

#### **8.** 电容触摸屏安装指导

- 8.1 面框安装(附图 1)
- 客户面框窗口应大于 CTP 动作区域,各边离动作区应  $\geqslant$  0.5mm.
- 面框与 CTP 面板间应垫有胶垫, 其最终间隙约为 0.5~ 1.0mm.
- 建议必要时在背面提供附加支架(例如无安装结构的薄 型 TFT 模块), 应仅利用适当支撑以保持模块位置.
- 安装结构应具有足够的强度,以防止外部不均匀力或 扭曲力作用到模块上.

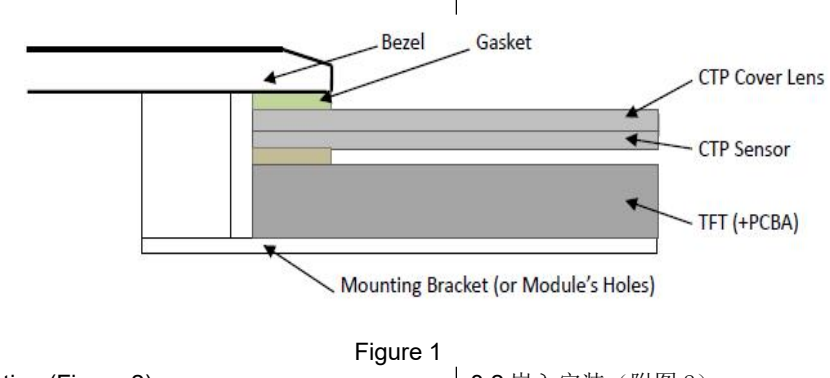

8.2 Surface Mounting (Figure 2)  $\vert$  8.2 嵌入安装(附图 2)

<span id="page-11-0"></span>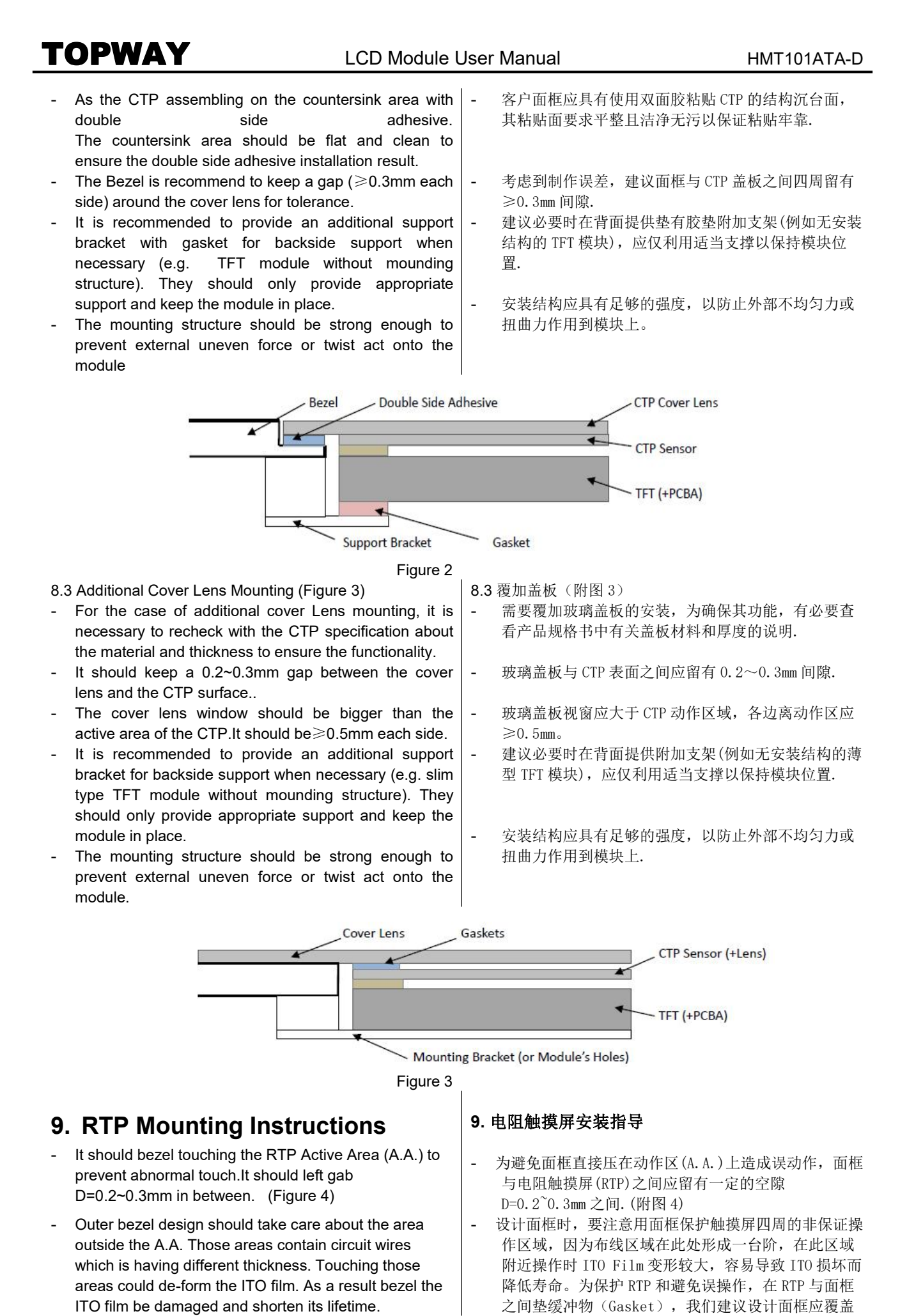

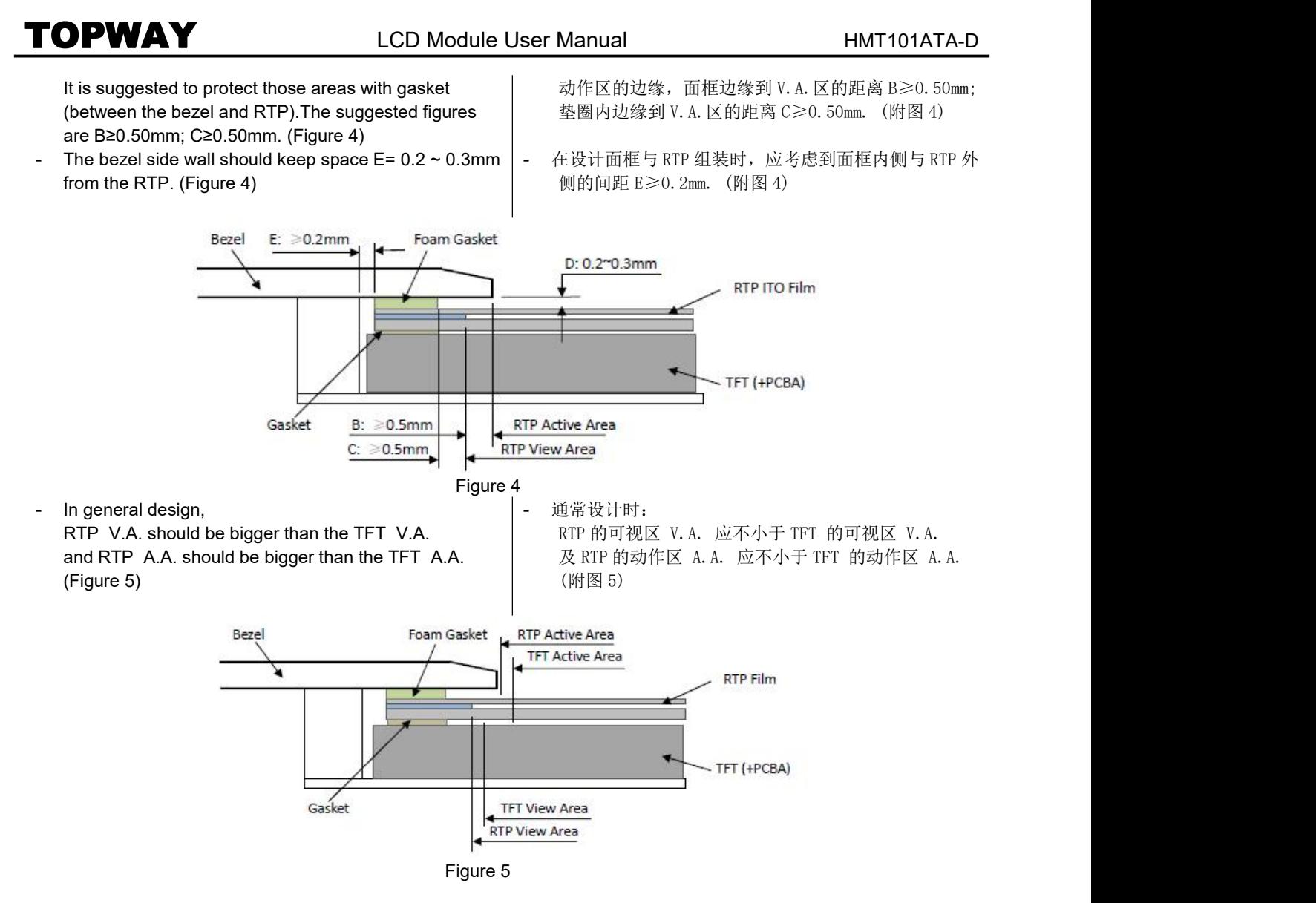

### <span id="page-12-0"></span>**Warranty**

This product has been manufactured to our company's specifications as a part for use in your company's general electronic products. It is guaranteed to perform according to delivery specifications. For any other use apart from general electronic equipment, we cannot take responsibility if the product is used in medical devices, nuclear power control equipment, aerospace equipment, fire and security systems, or any other applications in which there is a direct risk to human life and where extremely high levels of reliability are required. If the product is to be used in any of the above applications, we will need to enter into a separate product liability agreement.

- We cannot accept responsibility for any defect, which may arise form additional manufacturing of the product (including disassembly and reassembly), after product delivery.
- We cannot accept responsibility for any defect, which may arise after the application of strong external force to the product.
- We cannot accept responsibility for any defect, which may arise due to the application of static electricity after the product has passed our company's acceptance inspection procedures.
- When the product is in CCFL models, CCFL service life and brightness will vary according to the performance of the inverter used, leaks, etc. We cannot accept responsibility for product performance, reliability, or defect, which may arise.
- We cannot accept responsibility for intellectual property of a third part, which may arise through the application of our product to our assembly with exception to those issues relating directly to the structure or method of manufacturing of our product.

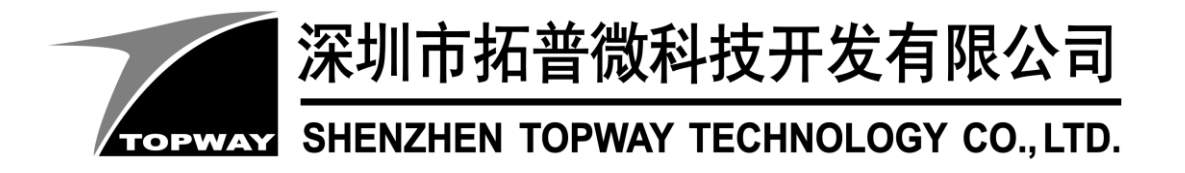

# **SMART LCD Command V6.12 Manual**

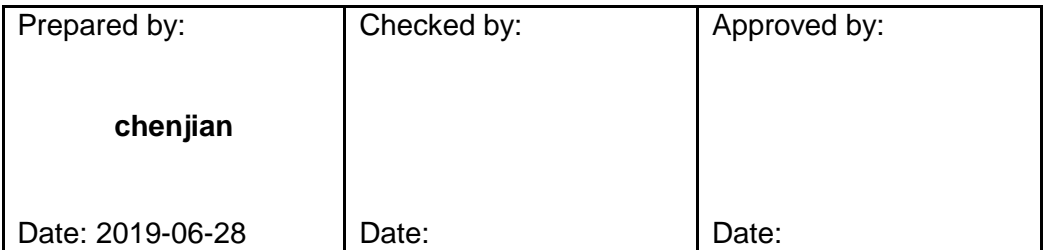

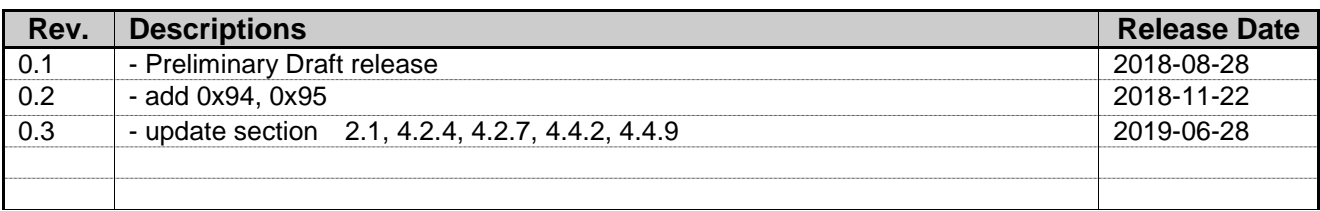

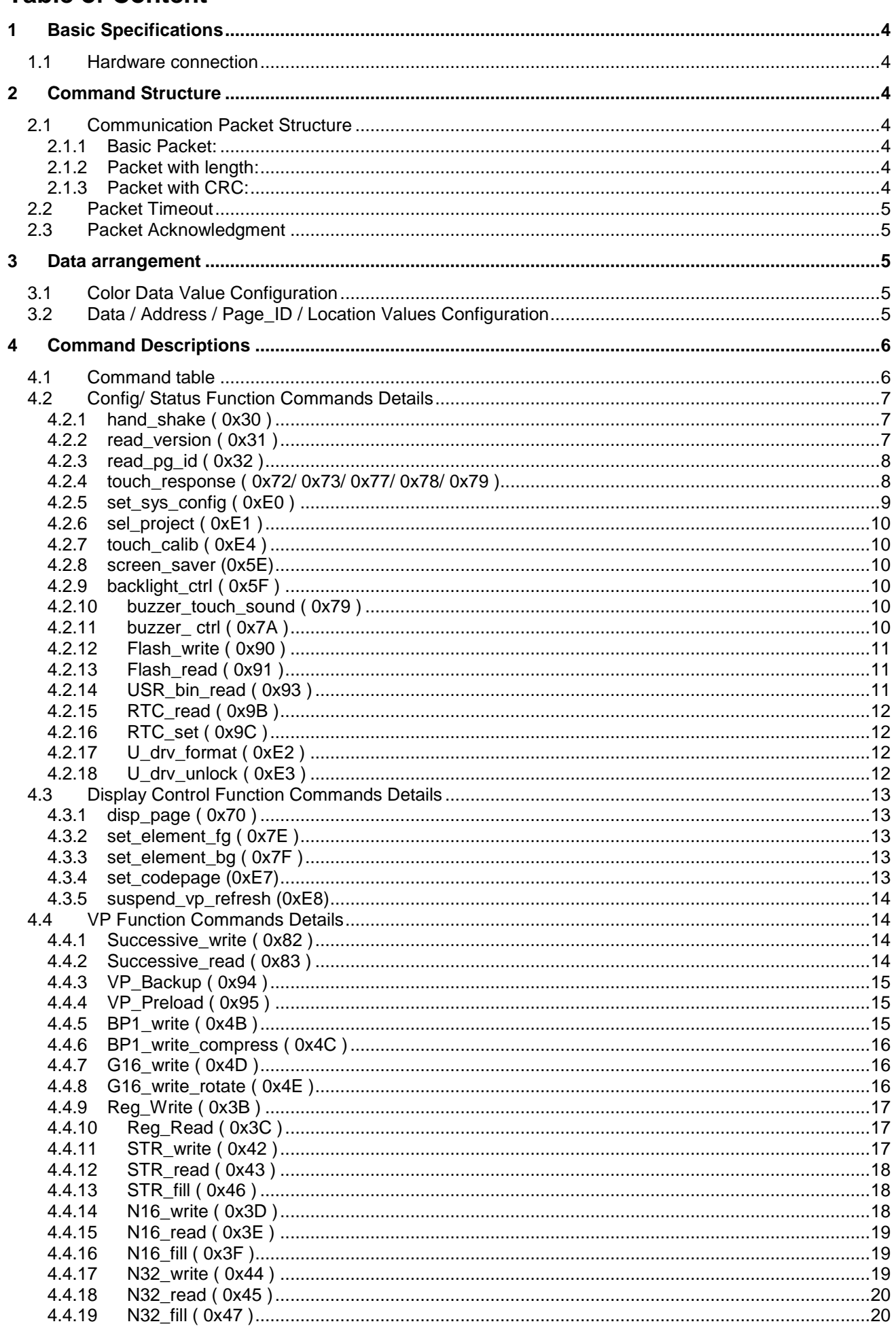

# **TOPWAY**

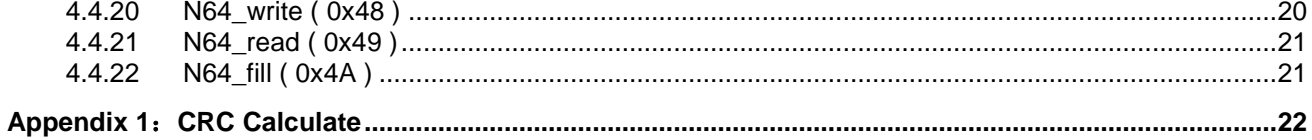

# <span id="page-16-0"></span>**1 Basic Specifications**

TOPWAY Smart LCD serial command is for real-time control and access. Host machine get the data which input through the Smart LCD interface or provide the data for display.

#### <span id="page-16-1"></span>**1.1 Hardware connection**

Smart LCD serial UART interface are mainly base on RS232-C standard, by default, config as 8N1 115200bps.

# <span id="page-16-2"></span>**2 Command Structure**

### <span id="page-16-3"></span>**2.1 Communication Packet Structure**

TOPWAY SmartLCD offer 3 kinds of Communication Packet Structure, which can be defined in editor project setting.

#### <span id="page-16-4"></span>**2.1.1 Basic Packet:**

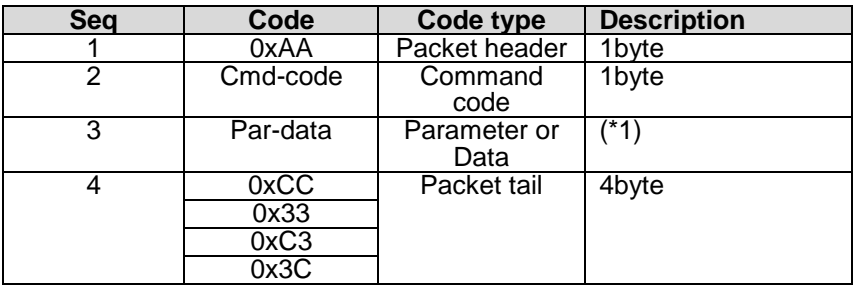

#### <span id="page-16-5"></span>**2.1.2 Packet with length:**

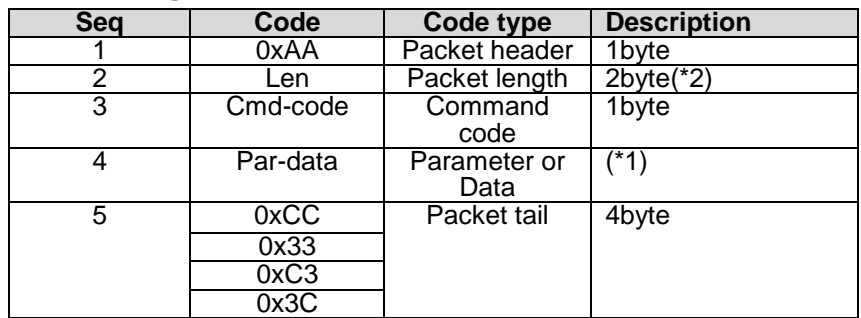

#### <span id="page-16-6"></span>**2.1.3 Packet with CRC:**

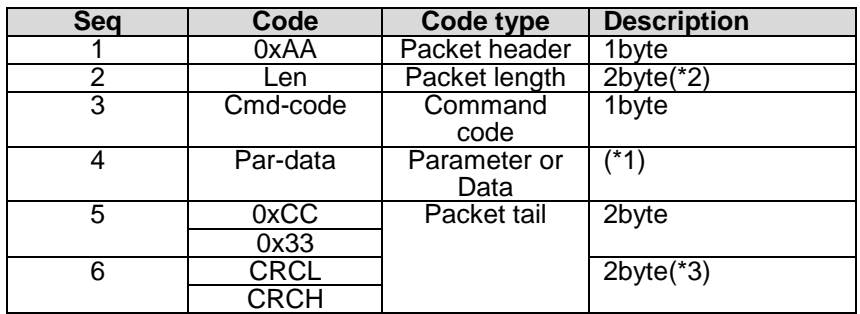

Note.

\*1. Unless otherwise specified,

all the multi-byte values, data, address' byte sequence are MSB first, LSB last.

\*2. Packet length: from Seq3 to the end. (no. of byte)

\*3. CRC Polynomial: x16+x15+x2+1, Calculate the CRC value from Seq3 to Seq5.Please refer to appendix 1.

### <span id="page-17-0"></span>**2.2 Packet Timeout**

TOPWAY SmartLCD support Timeout setting, which can be defined in editor project setting. Timeout options: None, 1s, 2s, 3s, 5s, 10s, 20s. If timeout, The incomplete Packet will be discarded.

#### <span id="page-17-1"></span>**2.3 Packet Acknowledgment**

Packet Acknowledgment is two byte in ASCII (module  $\rightarrow$  host):

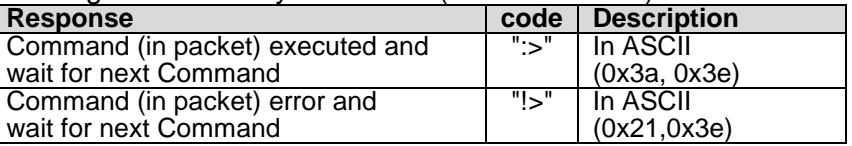

*15B* Note.

\*1. Packet Acknowledgement response to a valid packet only.

# <span id="page-17-2"></span>**3 Data arrangement**

#### <span id="page-17-3"></span>**3.1 Color Data Value Configuration**

16 bit Color value

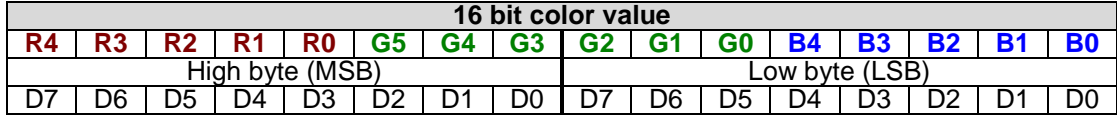

#### <span id="page-17-4"></span>**3.2 Data / Address / Page\_ID / Location Values Configuration**

64bit value

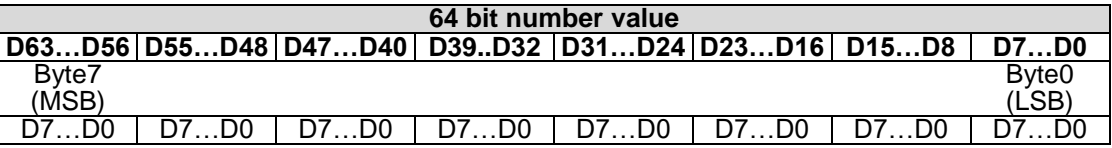

32bit value

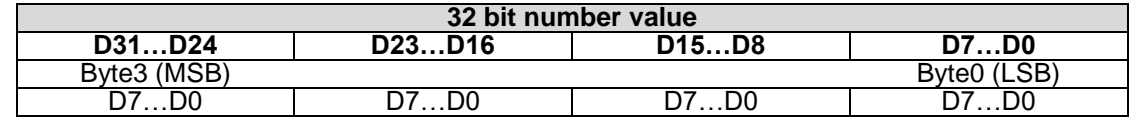

#### 16bit value

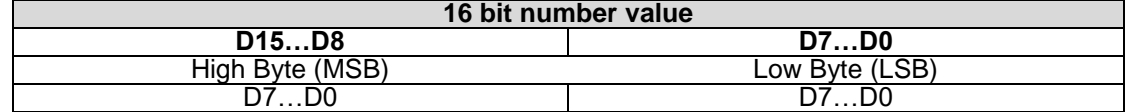

# <span id="page-18-0"></span>**4 Command Descriptions**

# <span id="page-18-1"></span>**4.1 Command table**

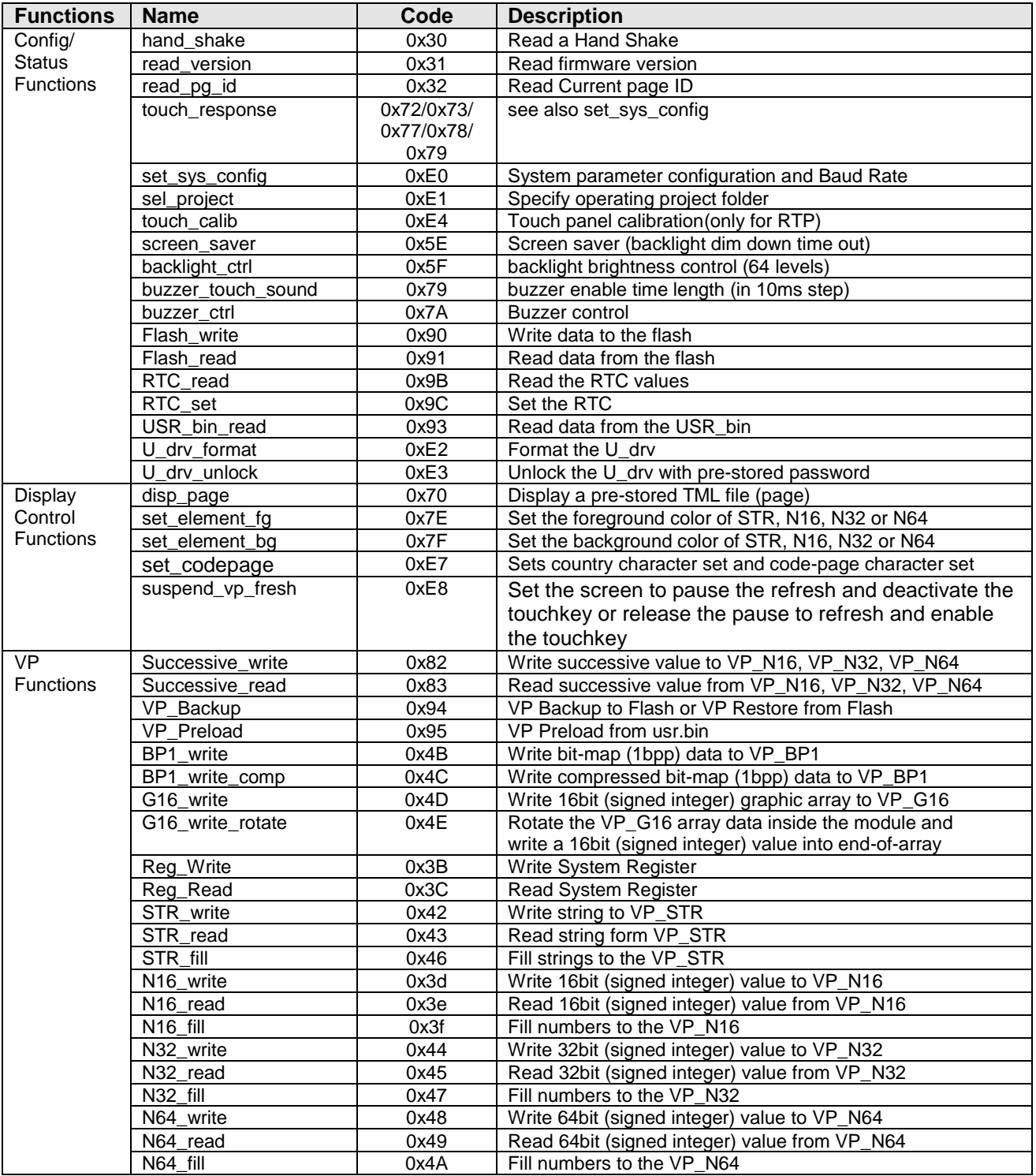

#### <span id="page-19-0"></span>**4.2 Config/ Status Function Commands Details**

#### <span id="page-19-1"></span>**4.2.1 hand\_shake ( 0x30 )**

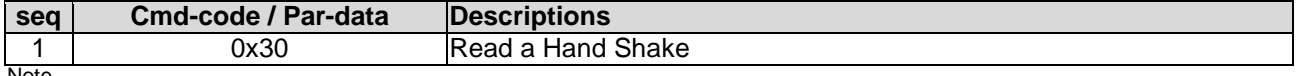

Note. \*1. Command should be transferred in communication packet structure (see Communication Packet Structure Section for details)

#### **Response code:**

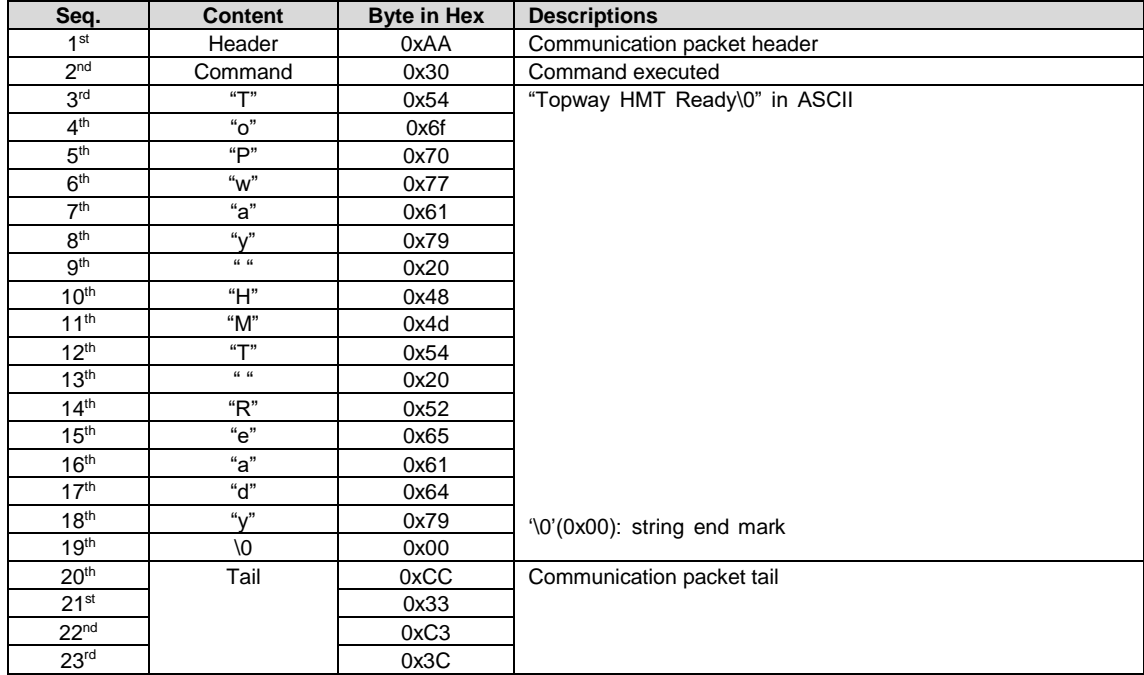

Note. \*1. The Response code with communication packet format (see Communication Packet Structure Section for details)

#### <span id="page-19-2"></span>**4.2.2 read\_version ( 0x31 )**

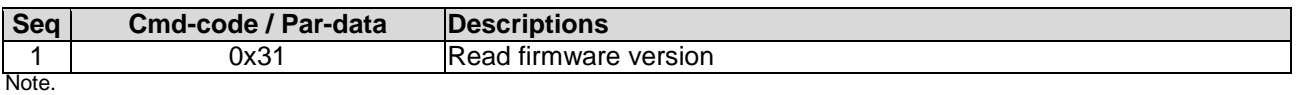

\*1. Command should be transferred in communication packet structure (see Communication Packet Structure Section for details)

#### **Response code:**

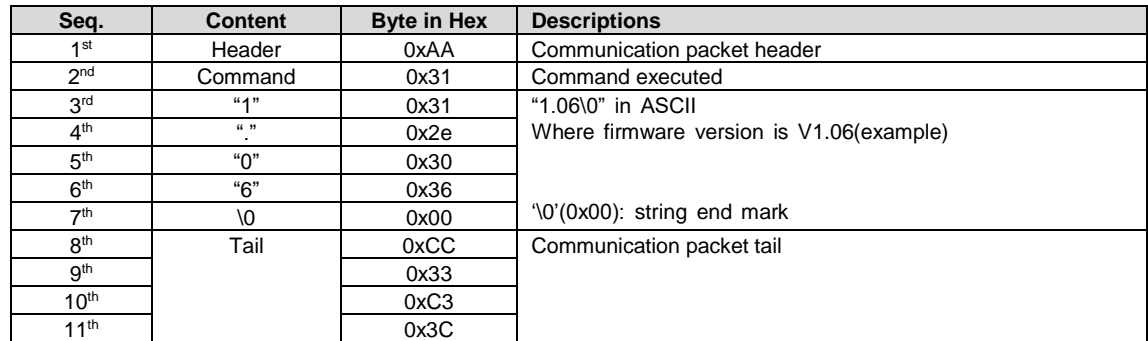

Note.

\*1. The Response code with communication packet format (see Communication Packet Structure Section for details)

#### <span id="page-20-0"></span>**4.2.3 read\_pg\_id ( 0x32 )**

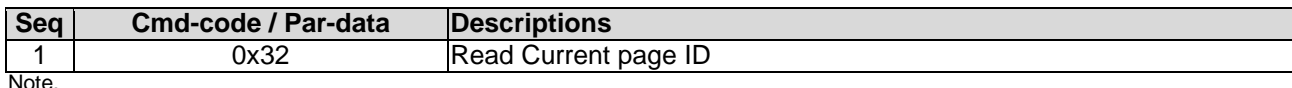

\*1. Command should be transferred in communication packet structure (see Communication Packet Structure Section for details)

#### **Response code:**

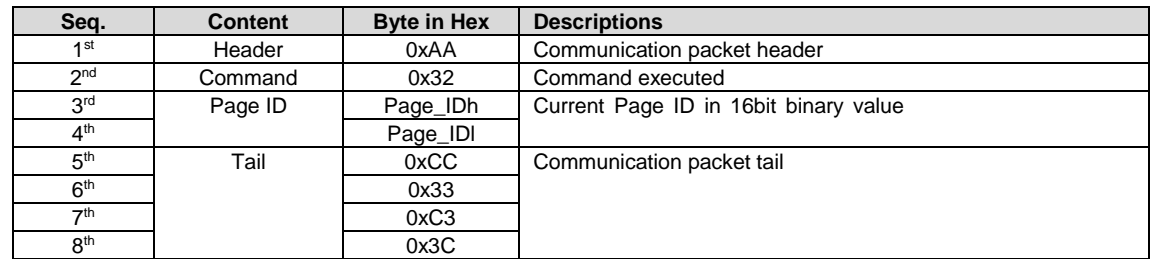

Note.

\*1. The Response code with communication packet format (see Communication Packet Structure Section for details)

#### <span id="page-20-1"></span>**4.2.4 touch\_response ( 0x72/ 0x73/ 0x77/ 0x78/ 0x79 )**

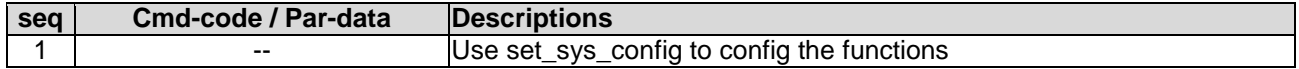

#### **Touch Release Coordinate Response code (0x72):**

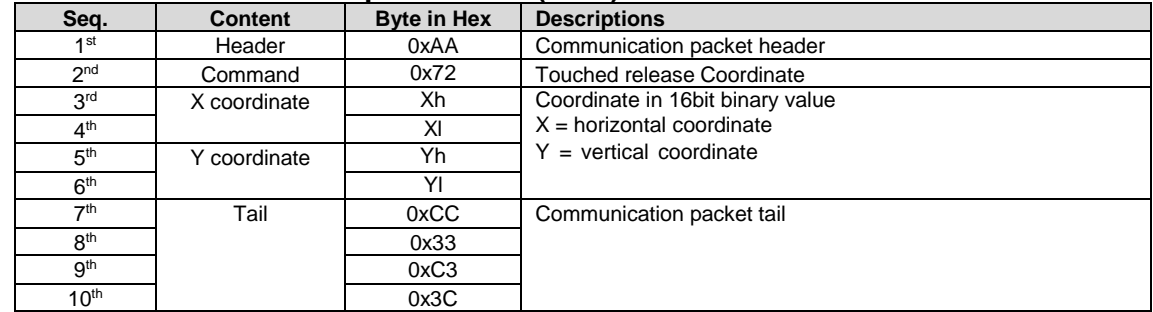

Note.

\*1. The Response code with communication packet format (see Communication Packet Structure Section for details)

#### **Touch Down Coordinate Response code ( 0x73 ):**

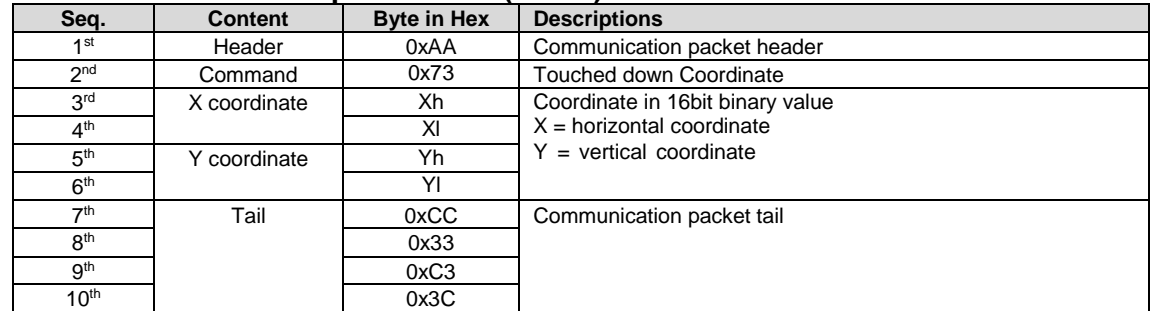

Note.

\*1. The Response code with communication packet format (see Communication Packet Structure Section for details)

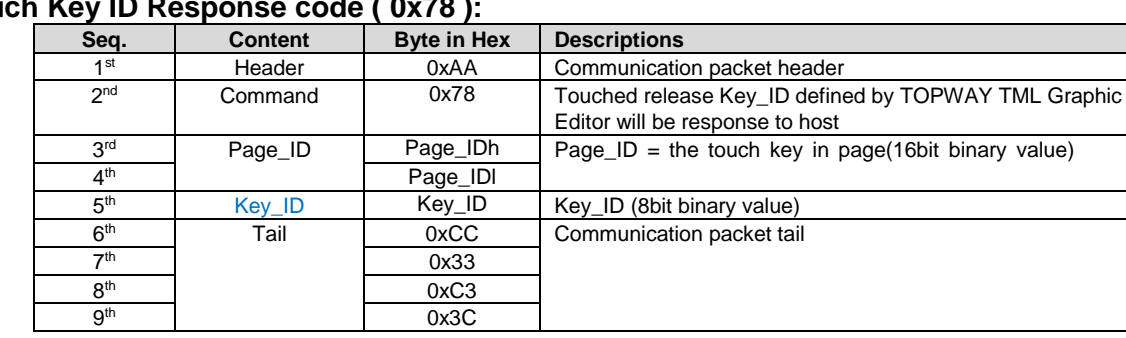

# **Touch Key ID Response code ( 0x78 ):**

\*1. The Response code with communication packet format (see Communication Packet Structure Section for details)

#### **Touch Key ID Response code ( 0x79 ):**

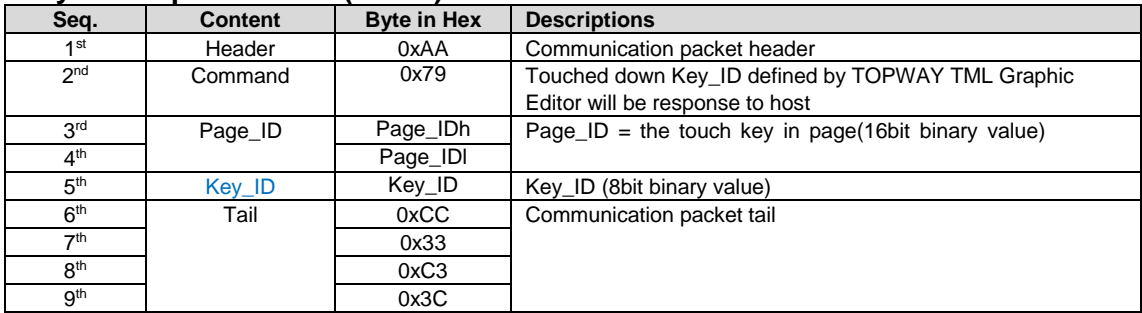

Note. \*1. The Response code with communication packet format (see Communication Packet Structure Section for details)

#### **Touch Key VP\_ADD+VP\_Value Response code ( 0x77 ):**

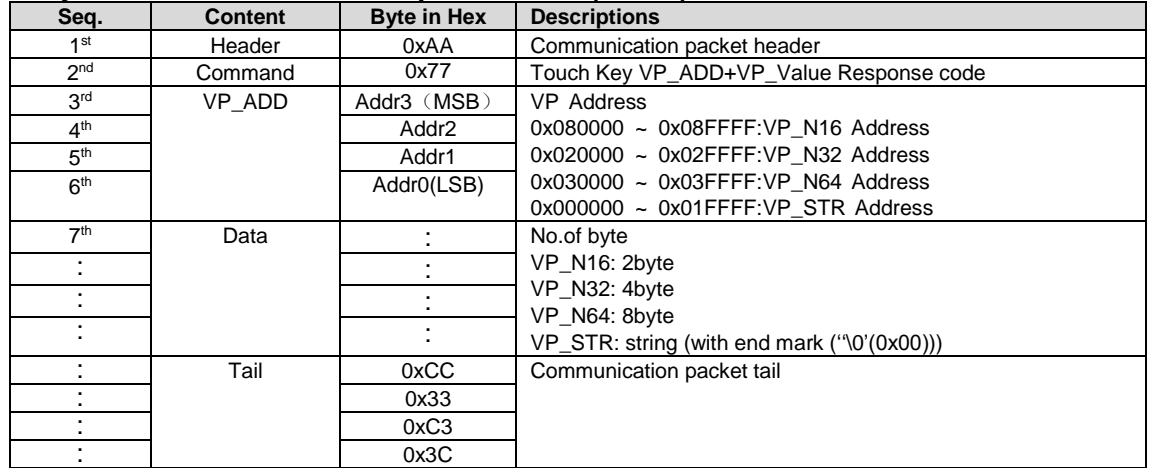

Note.

\*1. The Response code with communication packet format (see Communication Packet Structure Section for details)

#### <span id="page-21-0"></span>**4.2.5 set\_sys\_config ( 0xE0 )**

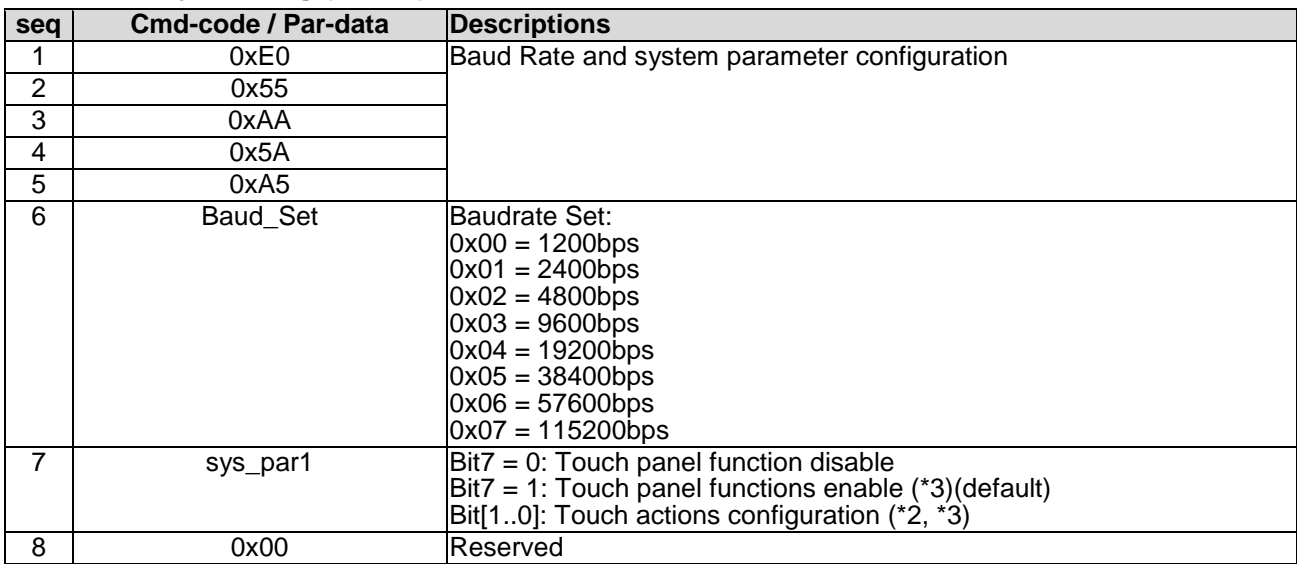

Note.

\*1. Command should be transferred in communication packet structure (see Communication Packet Structure Section for details) \*2. Touch panel configuration:

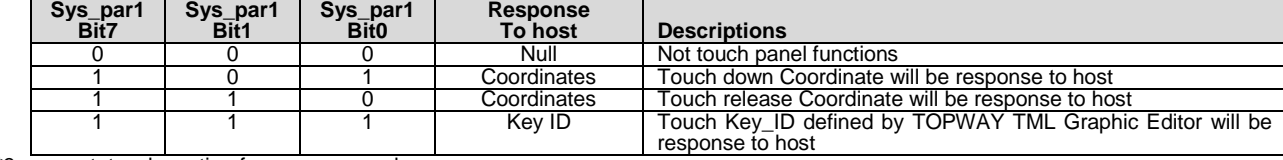

\*3. see set\_touch section for response code

### <span id="page-22-0"></span>**4.2.6 sel\_project ( 0xE1 )**

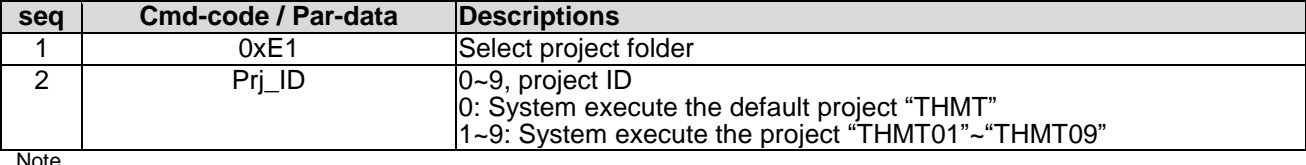

\*1. Command should be transferred in communication packet structure (see Communication Packet Structure Section for details)

#### <span id="page-22-1"></span>**4.2.7 touch\_calib ( 0xE4 )**

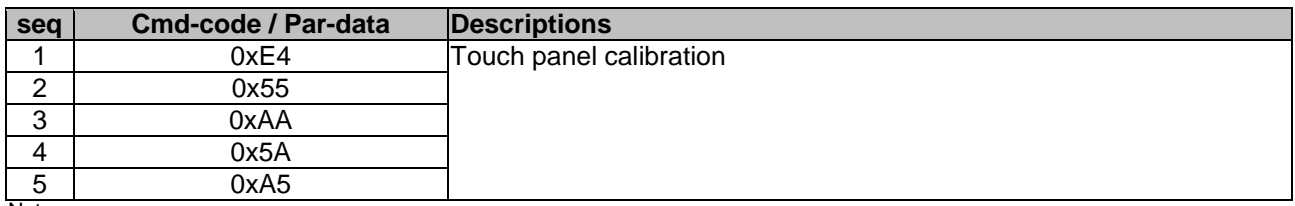

Note.

\*1. Command should be transferred in communication packet structure (see Communication Packet Structure Section for details) \*2. Keep pressing the top right corner of touch panel during power on, could also trigger the touch\_calib function (only for RTP)

#### <span id="page-22-2"></span>**4.2.8 screen\_saver (0x5E)**

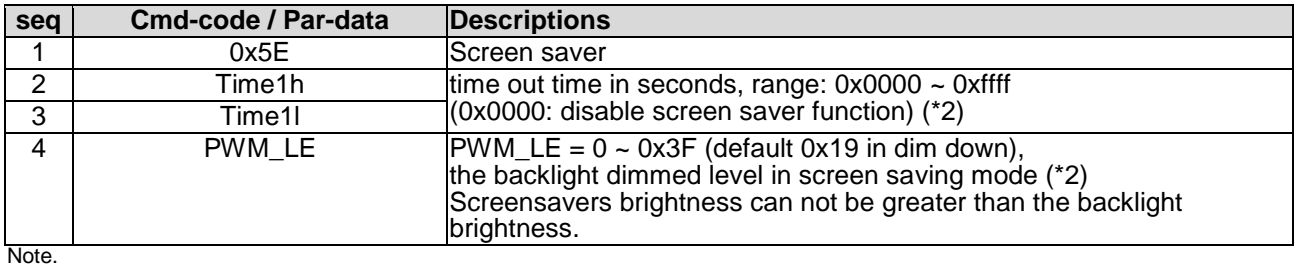

\*1. Command should be transferred in communication packet structure (see Communication Packet Structure Section for details) \*2. default value defined by TML graphic editor configuration

#### <span id="page-22-3"></span>**4.2.9 backlight\_ctrl ( 0x5F )**

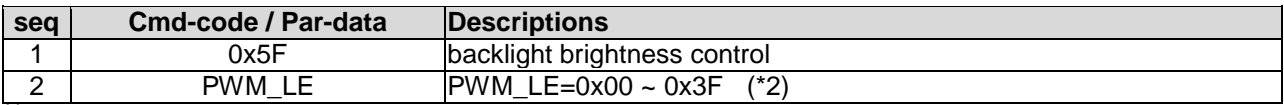

Note.

\*1. Command should be transferred in communication packet structure (see Communication Packet Structure Section for details) \*2. default value defined by TML graphic editor configuration

#### <span id="page-22-4"></span>**4.2.10 buzzer\_touch\_sound ( 0x79 )**

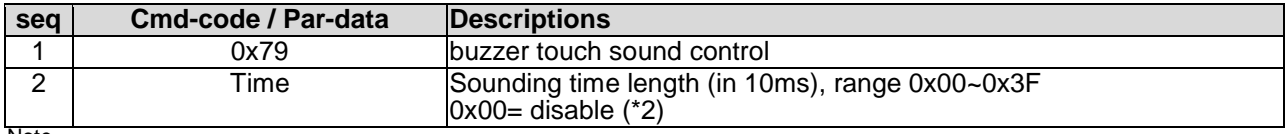

Note.

\*1. Command should be transferred in communication packet structure (see Communication Packet Structure Section for details) \*2. default value defined by TML graphic editor configuration

#### <span id="page-22-5"></span>**4.2.11 buzzer\_ ctrl ( 0x7A )**

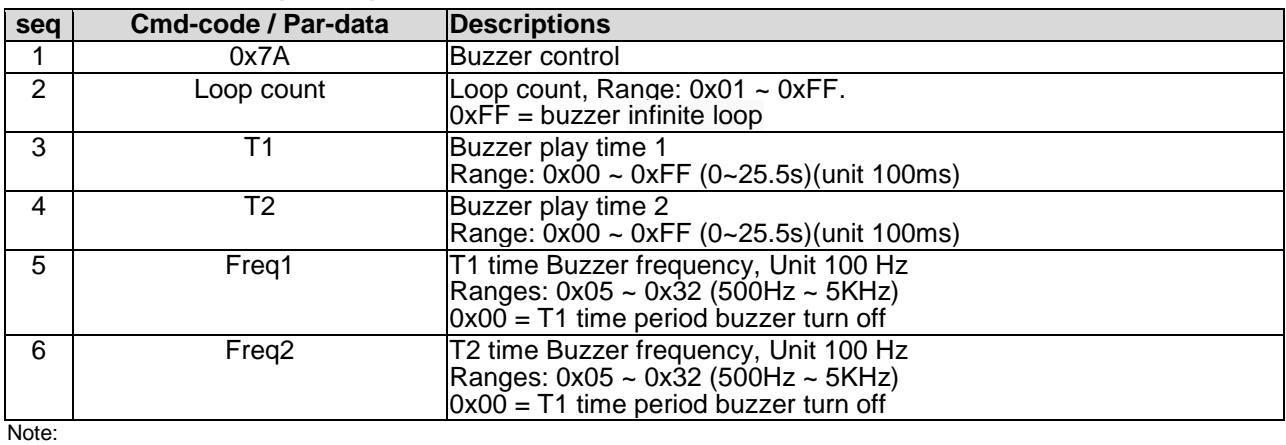

1. The buzzer sound time is  $(T1 + T2)^*100$ ms

# <span id="page-23-0"></span>**4.2.12 Flash\_write ( 0x90 )**

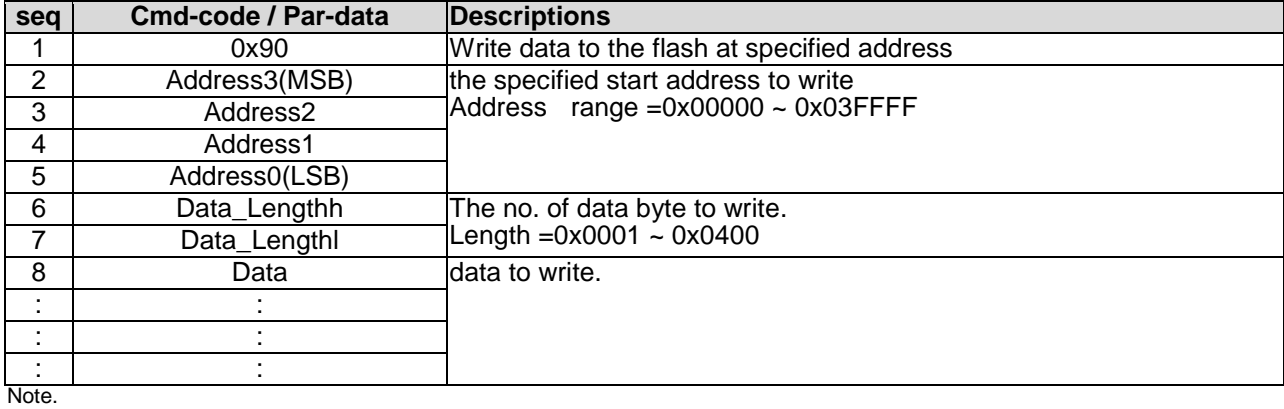

<span id="page-23-1"></span>\*1. Command should be transferred in communication packet structure (see Communication Packet Structure Section for details)

#### **4.2.13 Flash\_read ( 0x91 )**

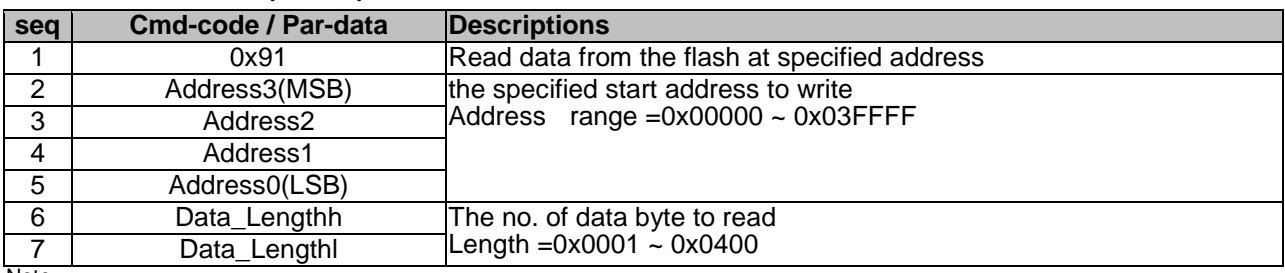

Note. \*1. Command should be transferred in communication packet structure (see Communication Packet Structure Section for details)

#### **Response code:**

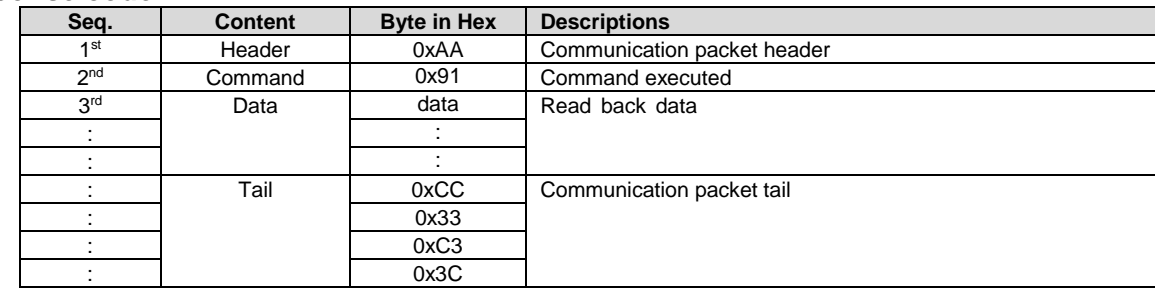

Note. \*1. The Response code with communication packet format (see Communication Packet Structure Section for details)

#### <span id="page-23-2"></span>**4.2.14 USR\_bin\_read ( 0x93 )**

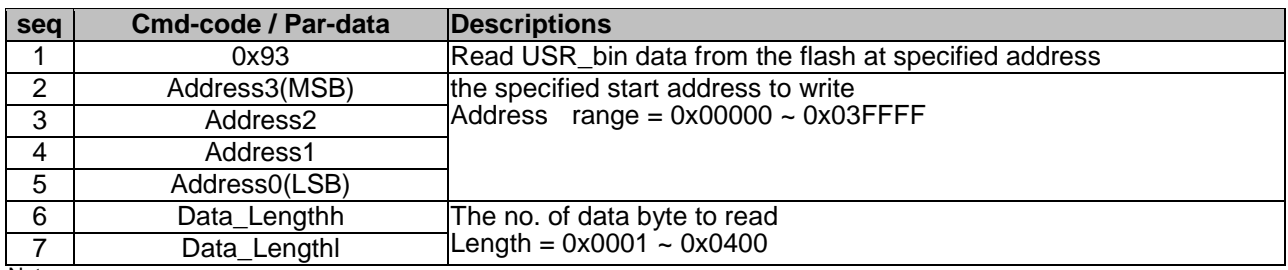

Note. \*1. Command should be transferred in communication packet structure (see Communication Packet Structure Section for details)

#### **Response code:**

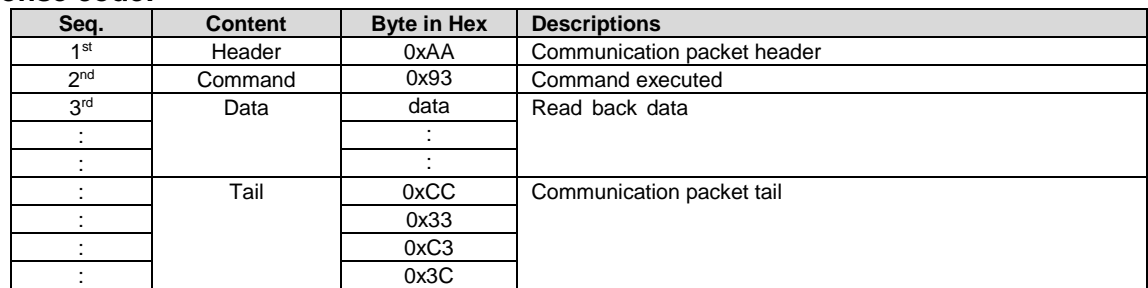

Note. \*1. The Response code with communication packet format (see Communication Packet Structure Section for details)

# <span id="page-24-0"></span>**4.2.15 RTC\_read ( 0x9B )**

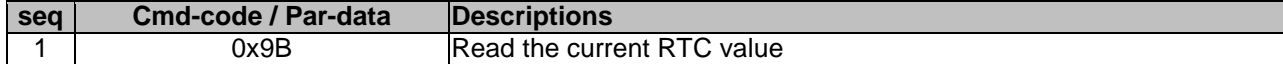

#### **Response code:**

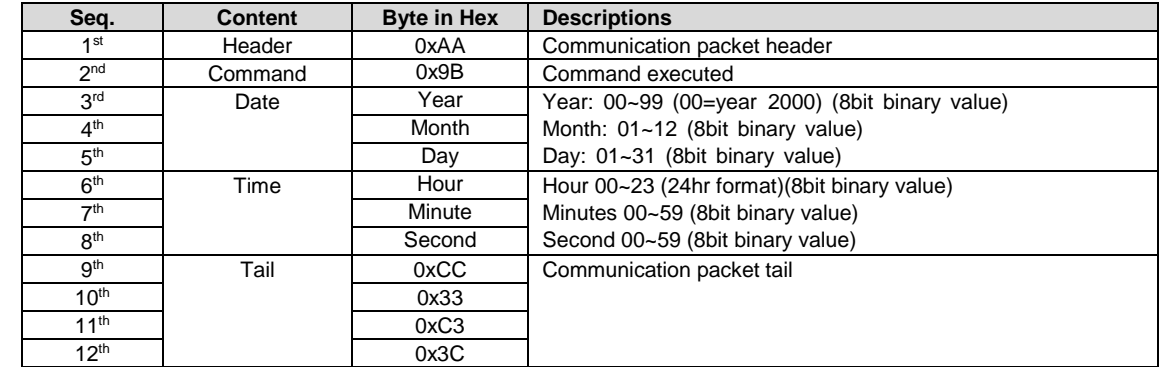

Note. \*1. The Response code with communication packet format (see Communication Packet Structure Section for details)

#### <span id="page-24-1"></span>**4.2.16 RTC\_set ( 0x9C )**

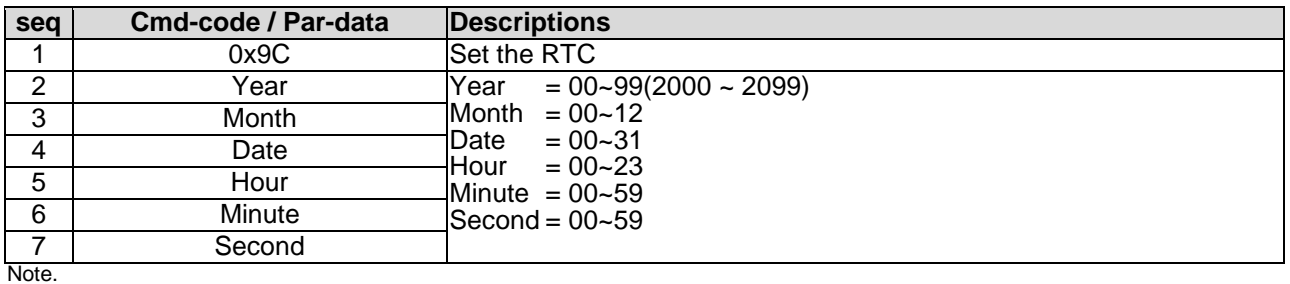

<span id="page-24-2"></span>\*1. Command should be transferred in communication packet structure (see Communication Packet Structure Section for details)

#### **4.2.17 U\_drv\_format ( 0xE2 )**

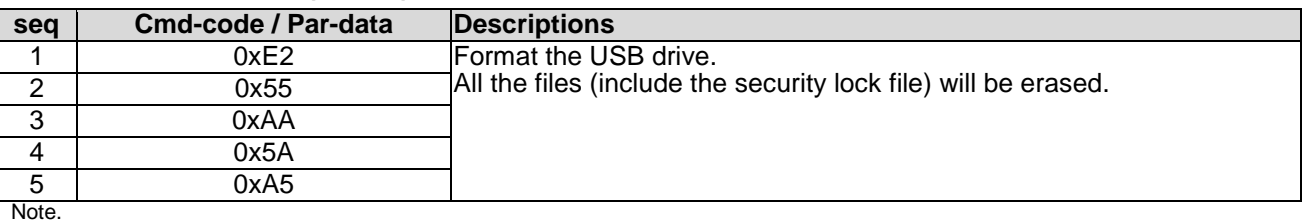

<span id="page-24-3"></span>\*1. Command should be transferred in communication packet structure (see Communication Packet Structure Section for details)

#### **4.2.18 U\_drv\_unlock ( 0xE3 )**

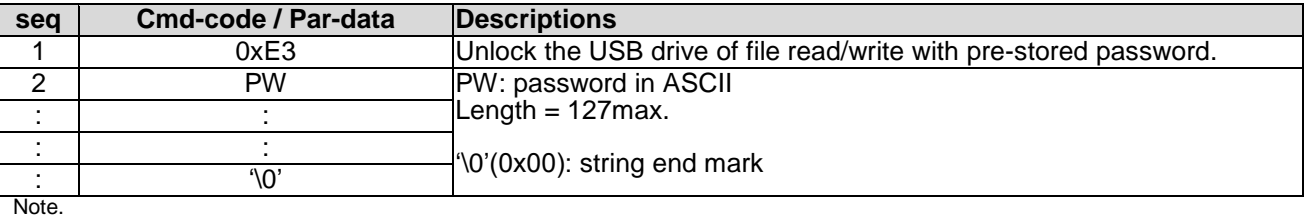

\*1. Command should be transferred in communication packet structure (see Communication Packet Structure Section for details)

#### <span id="page-25-0"></span>**4.3 Display Control Function Commands Details**

#### <span id="page-25-1"></span>**4.3.1 disp\_page ( 0x70 )**

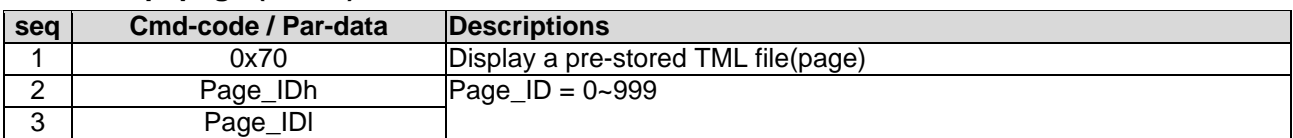

Note.

\*1. Command should be transferred in communication packet structure (see Communication Packet Structure Section for details)

#### <span id="page-25-2"></span>**4.3.2 set\_element\_fg ( 0x7E )**

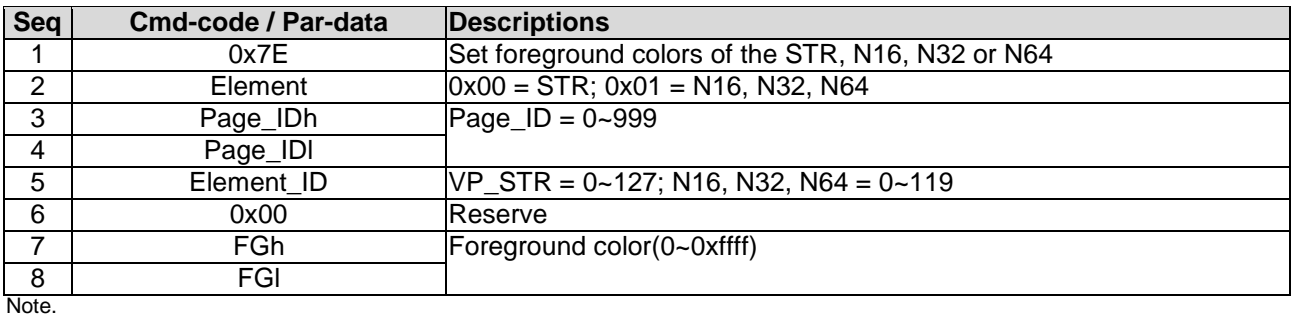

<span id="page-25-3"></span>\*1. Command should be transferred in communication packet structure (see Communication Packet Structure Section for details)

#### **4.3.3 set\_element\_bg ( 0x7F )**

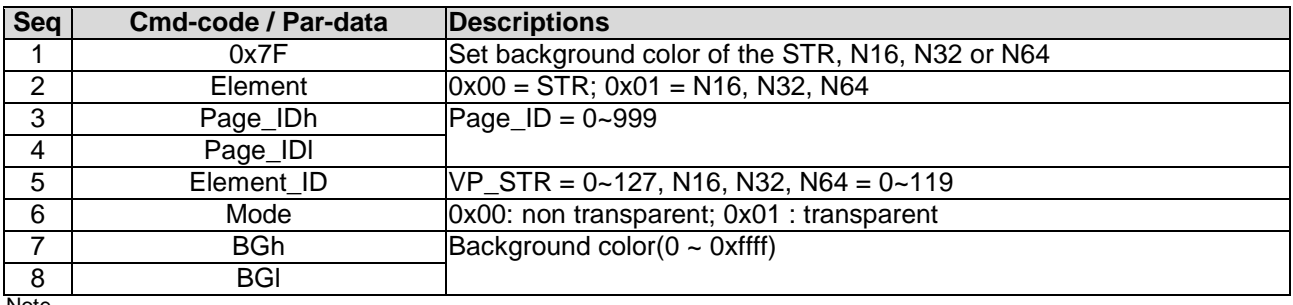

Note.

<span id="page-25-4"></span>\*1. Command should be transferred in communication packet structure (see Communication Packet Structure Section for details)

#### **4.3.4 set\_codepage (0xE7)**

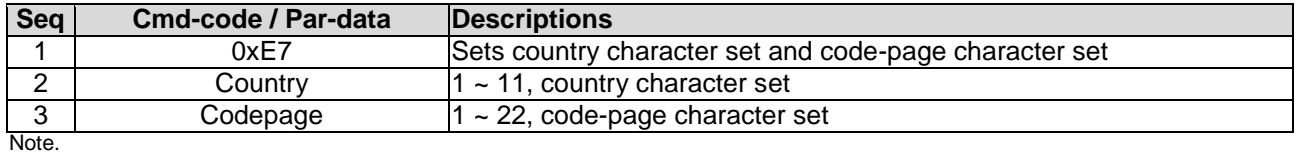

\*1. Country and CodePage table

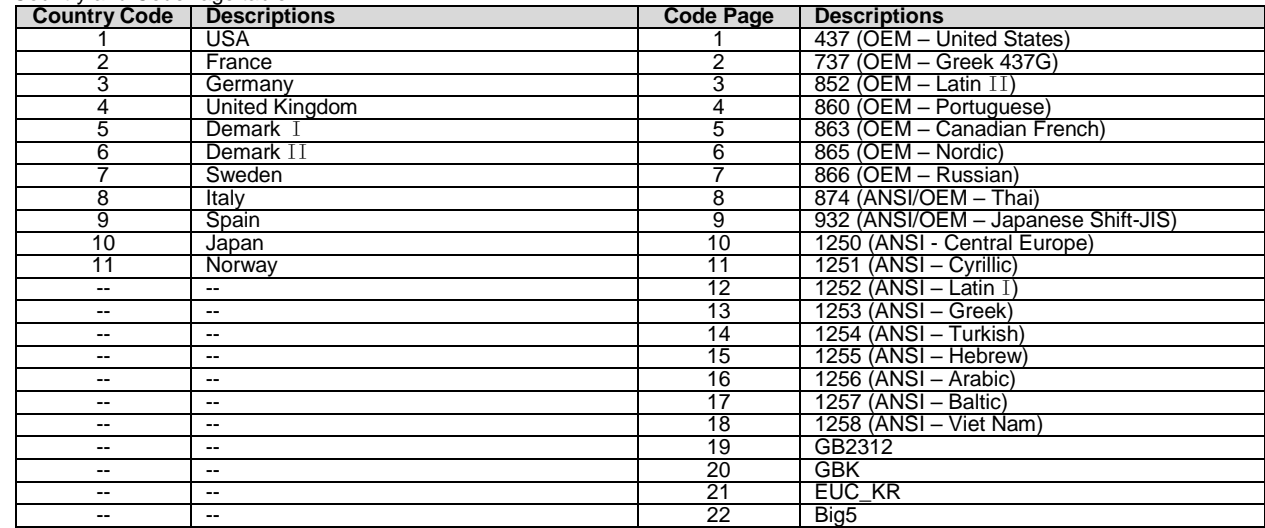

#### <span id="page-26-0"></span>**4.3.5 suspend\_vp\_refresh (0xE8)**

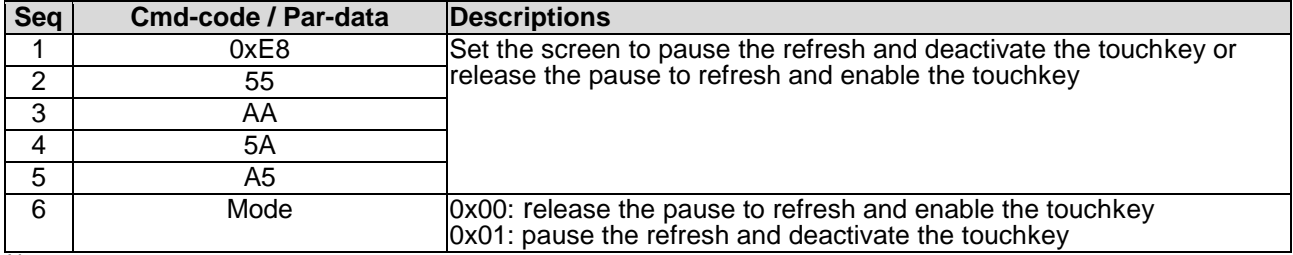

Note.

<span id="page-26-1"></span>\*1. Command should be transferred in communication packet structure (see Communication Packet Structure Section for details)

#### **4.4 VP Function Commands Details**

#### <span id="page-26-2"></span>**4.4.1 Successive\_write ( 0x82 )**

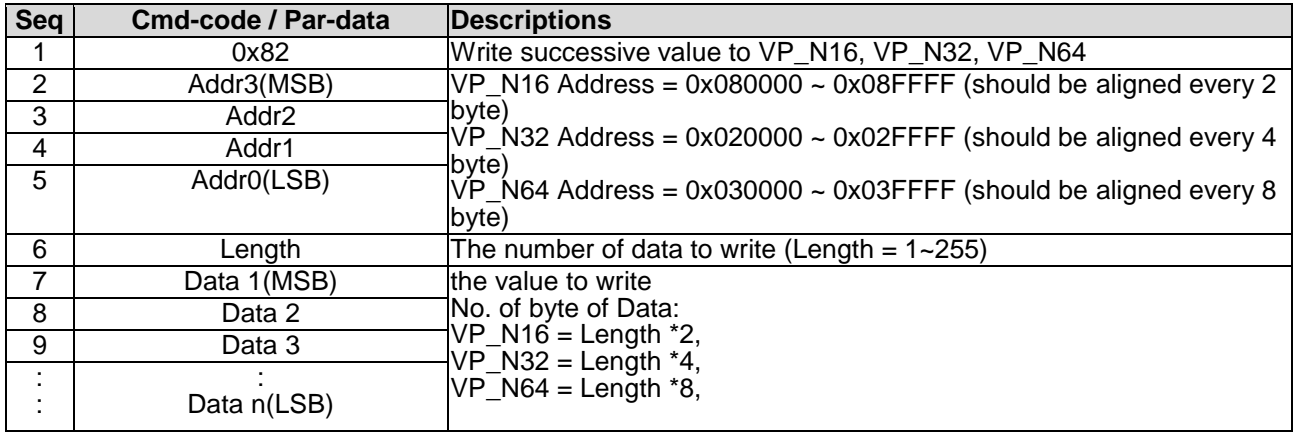

Note.

<span id="page-26-3"></span>\*1. Command should be transferred in communication packet structure (see Communication Packet Structure Section for details)

#### **4.4.2 Successive\_read ( 0x83 )**

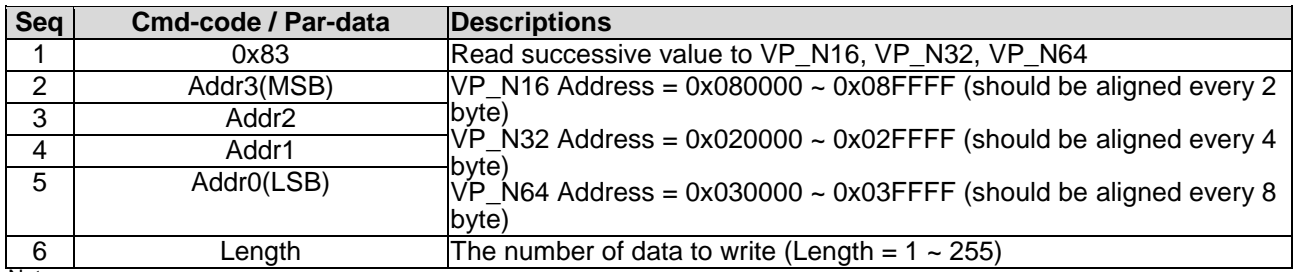

Note.

\*1. Command should be transferred in communication packet structure (see Communication Packet Structure Section for details)

#### **Response code:**

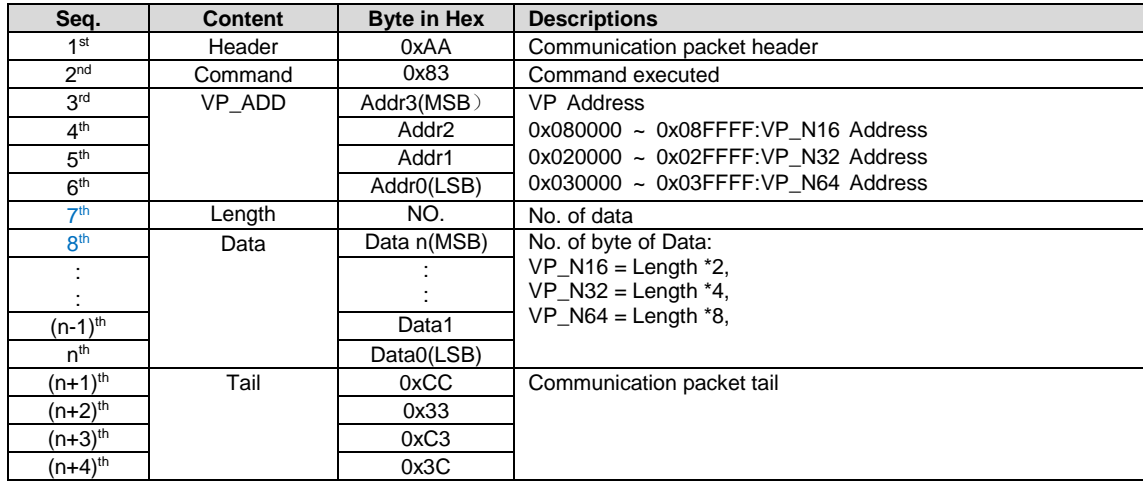

Note. \*1. The Response code with communication packet format (see Communication Packet Structure Section for details)

#### <span id="page-27-0"></span>**4.4.3 VP\_Backup ( 0x94 )**

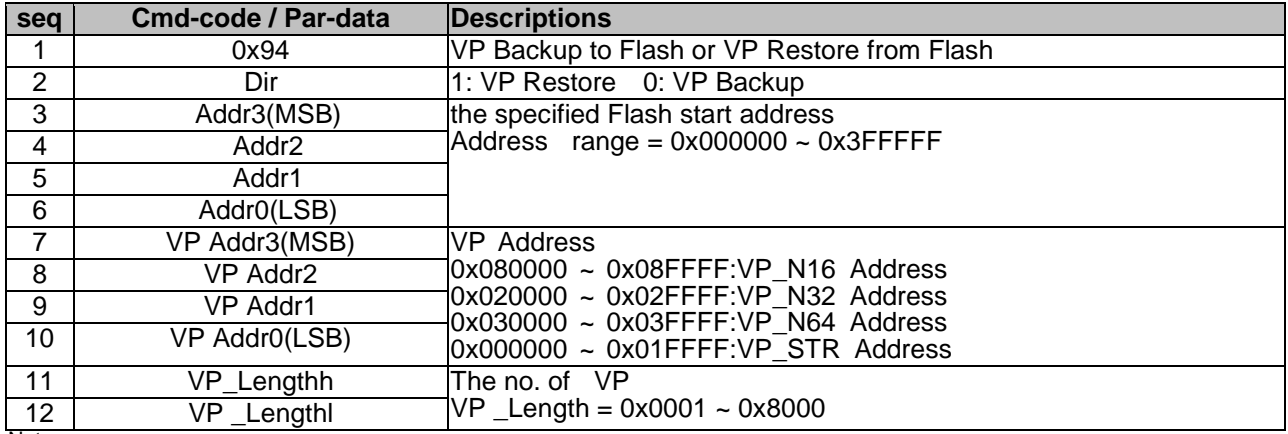

Note. \*1. Command should be transferred in communication packet structure (see Communication Packet Structure Section for details) \*2. Random data may be restore, before the first time VP backup operation.

#### <span id="page-27-1"></span>**4.4.4 VP\_Preload ( 0x95 )**

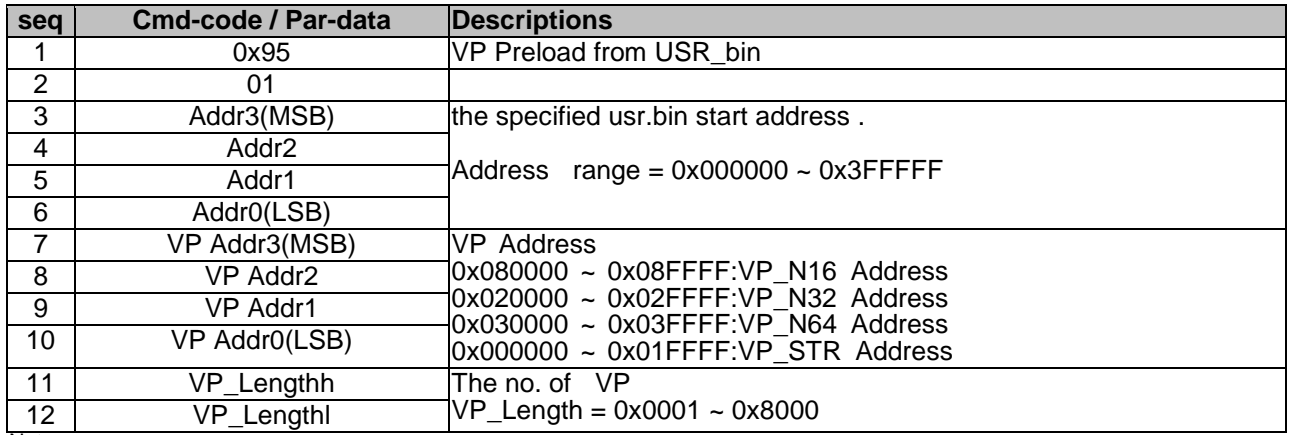

Note.

\*1. Command should be transferred in communication packet structure (see Communication Packet Structure Section for details) \*2. If usr.bin read invalid, VP may not be update correctly.

#### <span id="page-27-2"></span>**4.4.5 BP1\_write ( 0x4B )**

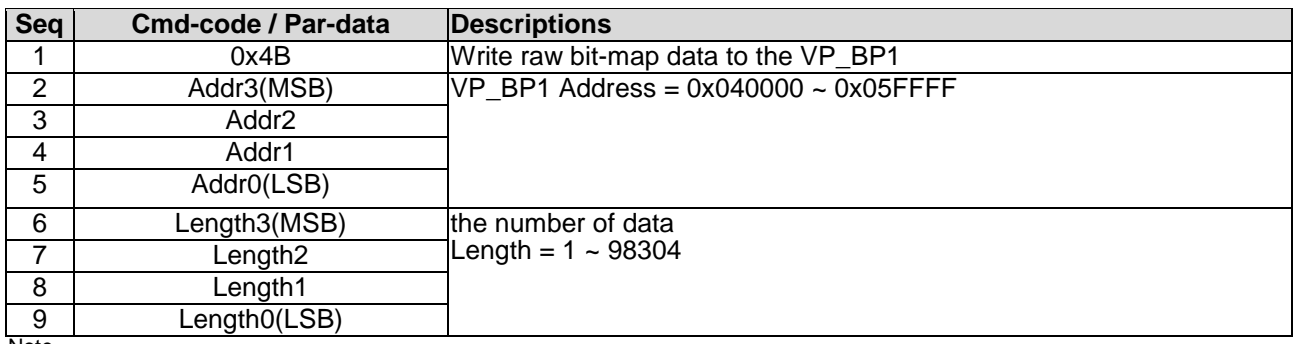

Note.

\*1. Command should be transferred in communication packet structure (see Communication Packet Structure Section for details)

\*2. After the above command issued, it follow with the raw data byte with out communication packet structure.

\*3. over all command flow

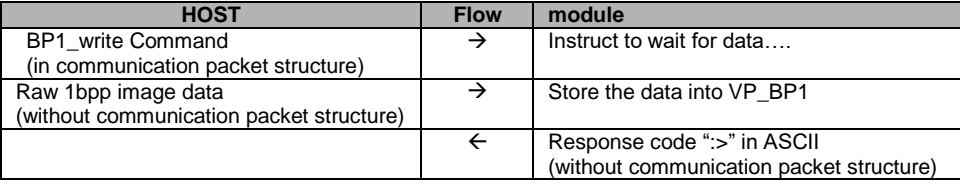

### <span id="page-28-0"></span>**4.4.6 BP1\_write\_compress ( 0x4C )**

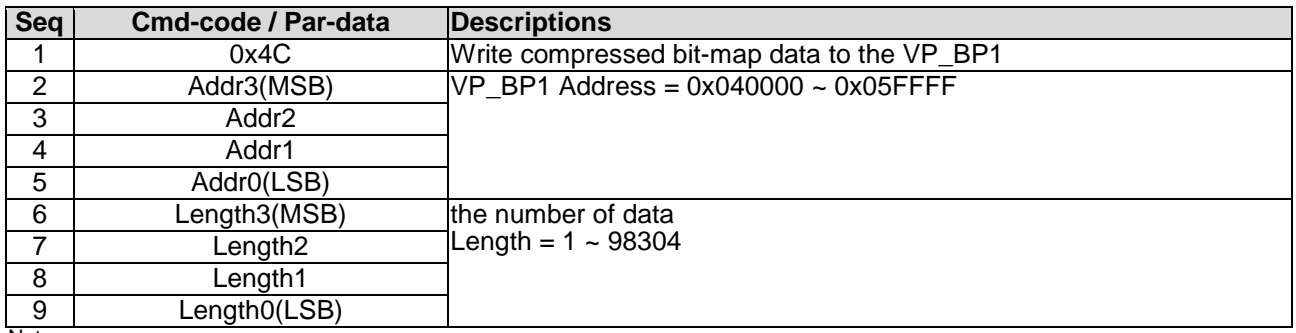

Note.

\*1. Command should be transferred in communication packet structure (see Communication Packet Structure Section for details) \*2. After the above command issued, it follow with the compressed data byte with out communication packet structure.

\*3. over all command flow

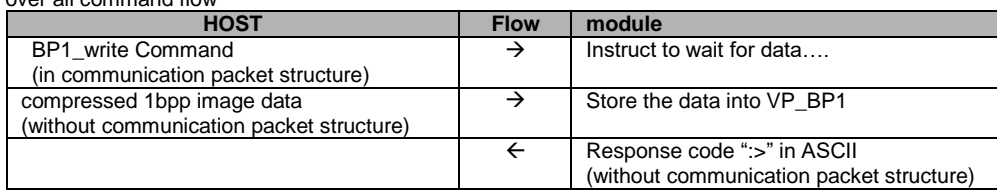

#### <span id="page-28-1"></span>**4.4.7 G16\_write ( 0x4D )**

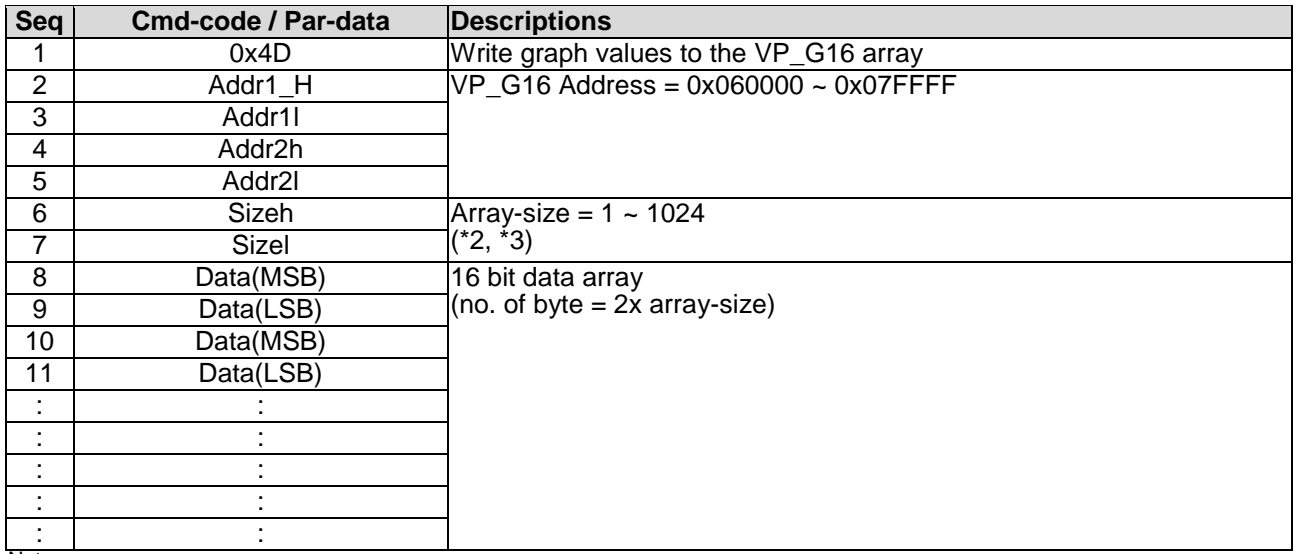

Note.

\*1. Command should be transferred in communication packet structure (see Communication Packet Structure Section for details)

\*2. Array-size = no. of 16bit values

\*3. Array-size suggest to be same at the size value defined in TML editor

#### <span id="page-28-2"></span>**4.4.8 G16\_write\_rotate ( 0x4E )**

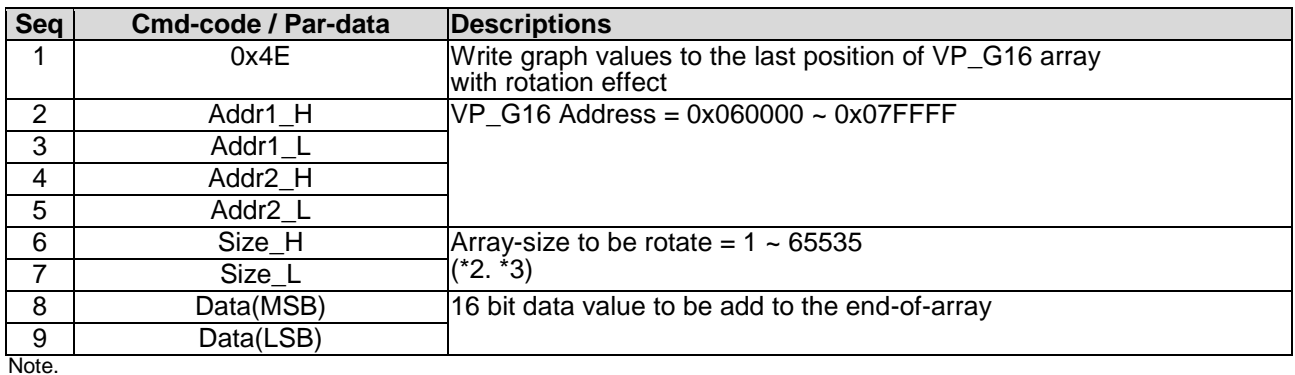

\*1. Command should be transferred in communication packet structure (see Communication Packet Structure Section for details)

\*2. Array-size = no. of 16bit values

\*3. Array-size suggest to be same at the value defined in TML editor

# <span id="page-29-0"></span>**4.4.9 Reg\_Write ( 0x3B )**

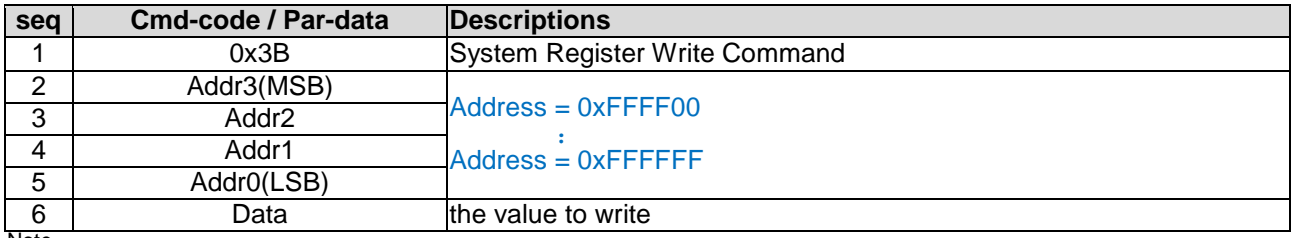

Note. \*1. Command should be transferred in communication packet structure (see Communication Packet Structure Section for details)

#### <span id="page-29-1"></span>**4.4.10 Reg\_Read ( 0x3C )**

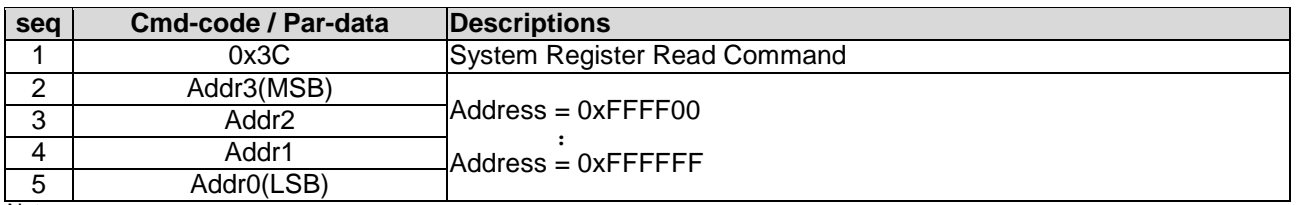

Note. \*1. Command should be transferred in communication packet structure (see Communication Packet Structure Section for details)

#### **Response code:**

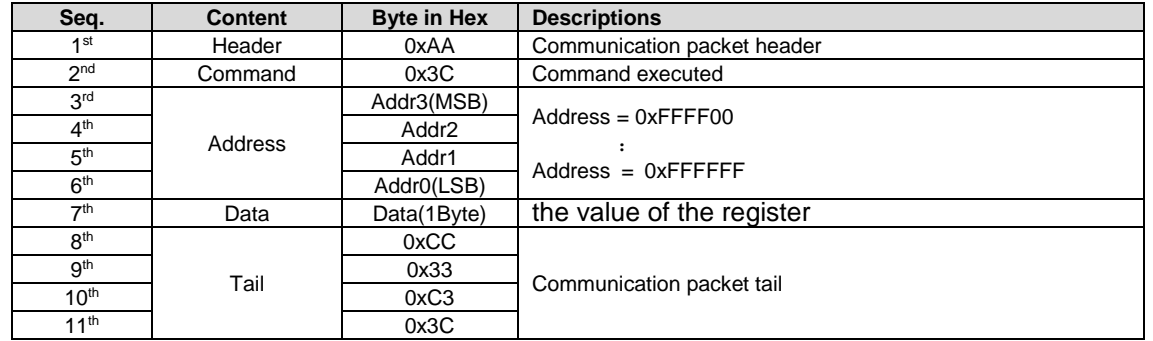

Note.

\*1. The Response code with communication packet format (see Communication Packet Structure Section for details)

\*2. When Timer reach the 0x00000000 or 0x7FFFFFFF, a notification will be provided a 0x77 response code with the corresponding Timer Address and Value.(See touch\_response(0x77)for details)

#### <span id="page-29-2"></span>**4.4.11 STR\_write ( 0x42 )**

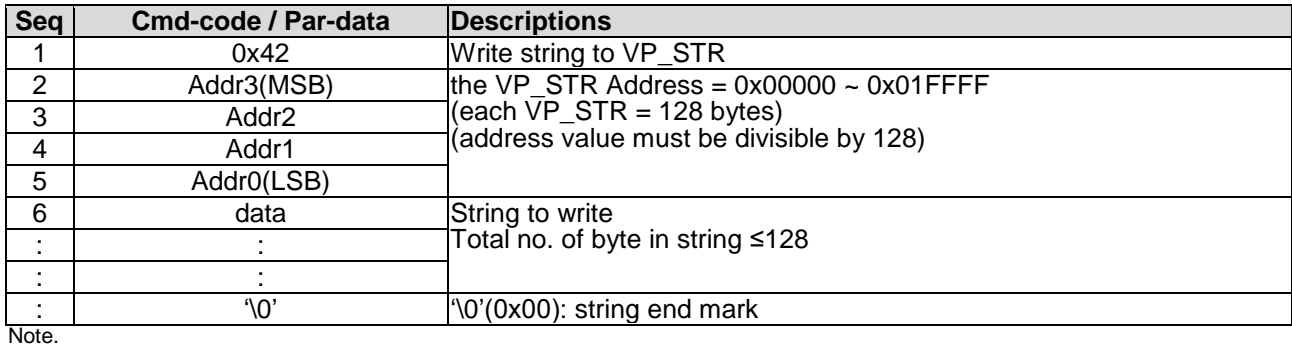

\*1. Command should be transferred in communication packet structure (see Communication Packet Structure Section for details)

#### <span id="page-30-0"></span>**4.4.12 STR\_read ( 0x43 )**

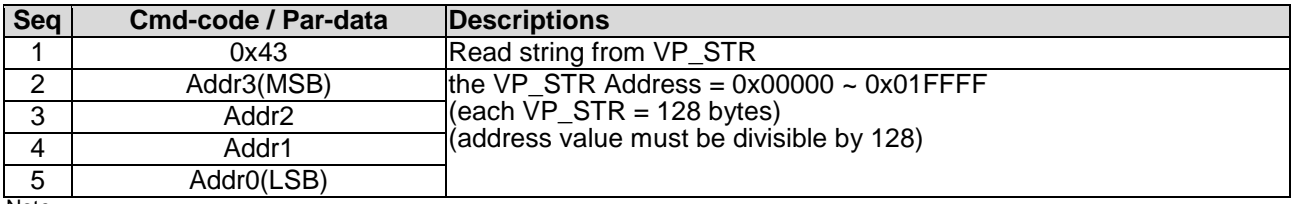

Note. \*1. Command should be transferred in communication packet structure (see Communication Packet Structure Section for details)

#### **Response code:**

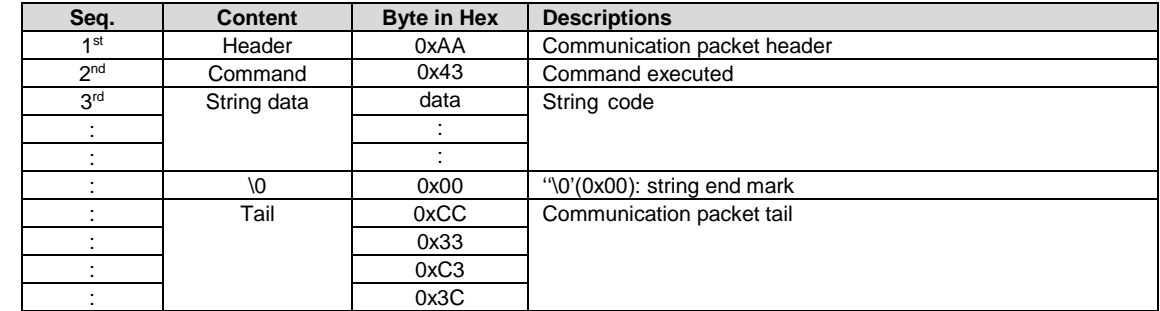

Note.

<span id="page-30-1"></span>\*1. The Response code with communication packet format (see Communication Packet Structure Section for details)

#### **4.4.13 STR\_fill ( 0x46 )**

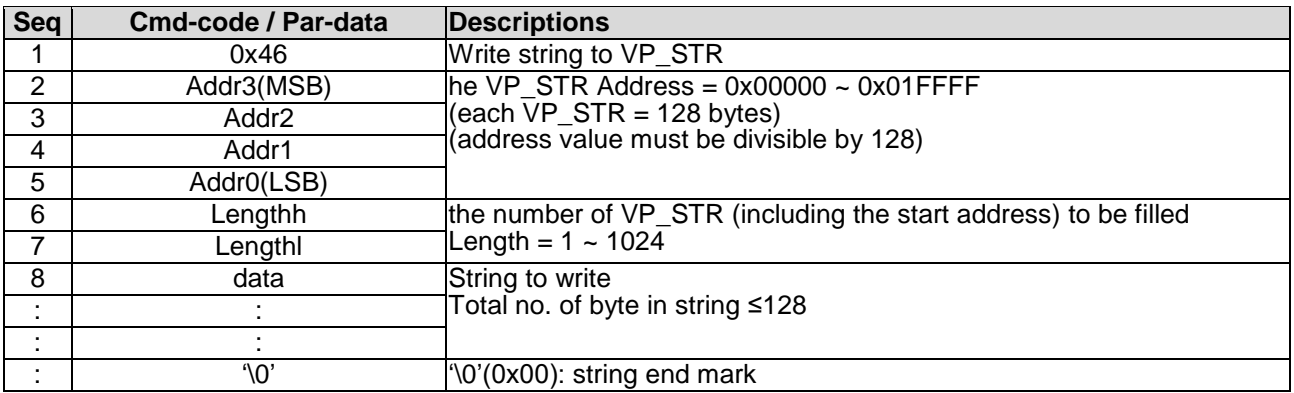

Note.

\*1. Command should be transferred in communication packet structure (see Communication Packet Structure Section for details)

#### <span id="page-30-2"></span>**4.4.14 N16\_write ( 0x3D )**

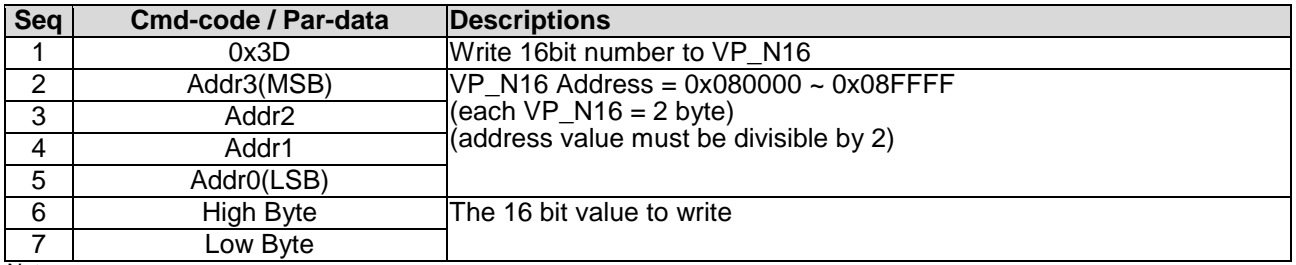

Note. \*1. Command should be transferred in communication packet structure (see Communication Packet Structure Section for details)

#### <span id="page-31-0"></span>**4.4.15 N16\_read ( 0x3E )**

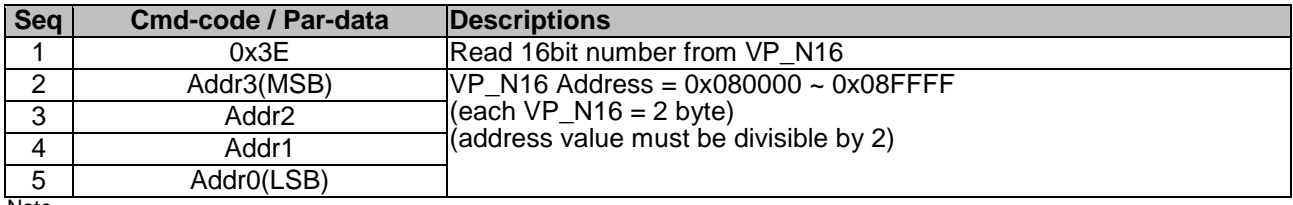

Note. \*1. Command should be transferred in communication packet structure (see Communication Packet Structure Section for details

#### **Response code:**

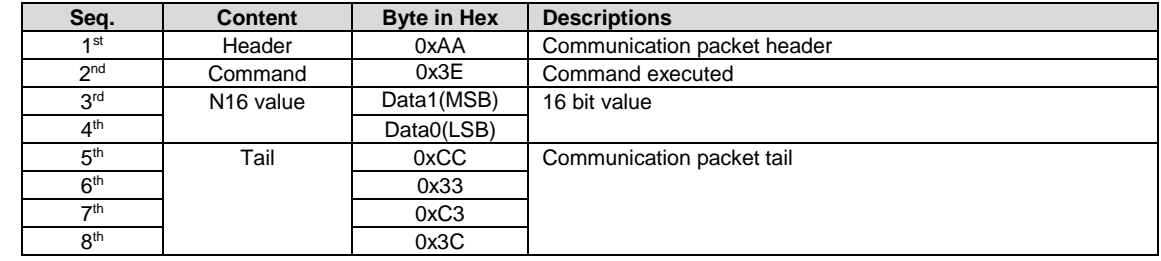

Note. \*1. The Response code with communication packet format (see Communication Packet Structure Section for details)

#### <span id="page-31-1"></span>**4.4.16 N16\_fill ( 0x3F )**

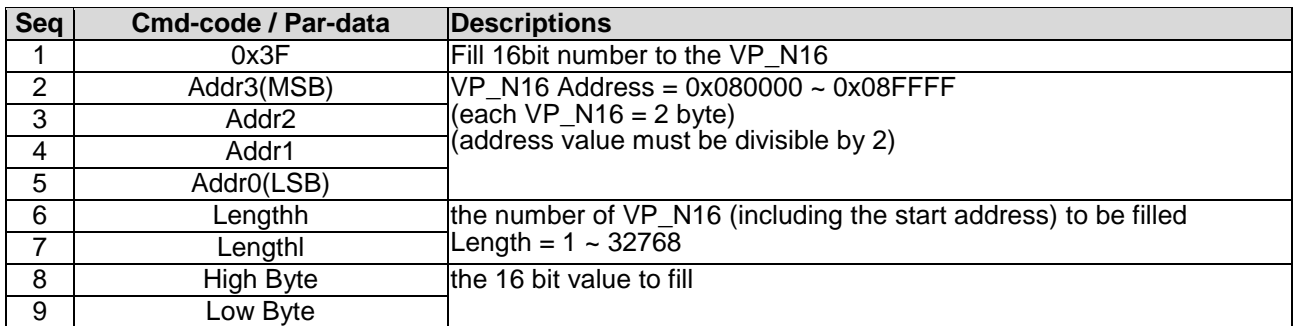

Note.

\*1. Command should be transferred in communication packet structure (see Communication Packet Structure Section for details)

#### <span id="page-31-2"></span>**4.4.17 N32\_write ( 0x44 )**

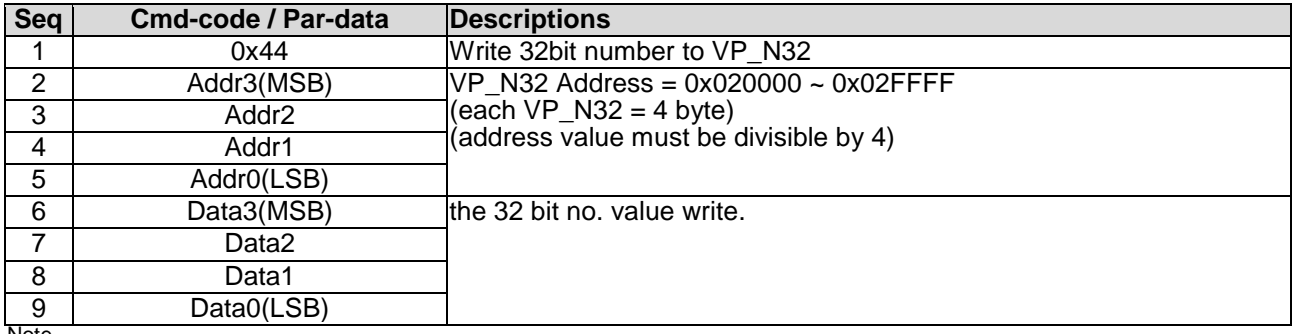

Note. \*1. Command should be transferred in communication packet structure (see Communication Packet Structure Section for details)

#### <span id="page-32-0"></span>**4.4.18 N32\_read ( 0x45 )**

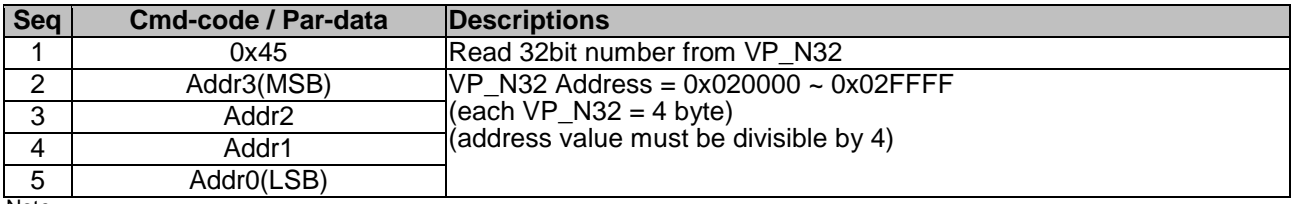

Note. \*1. Command should be transferred in communication packet structure (see Communication Packet Structure Section for details

#### **Response code:**

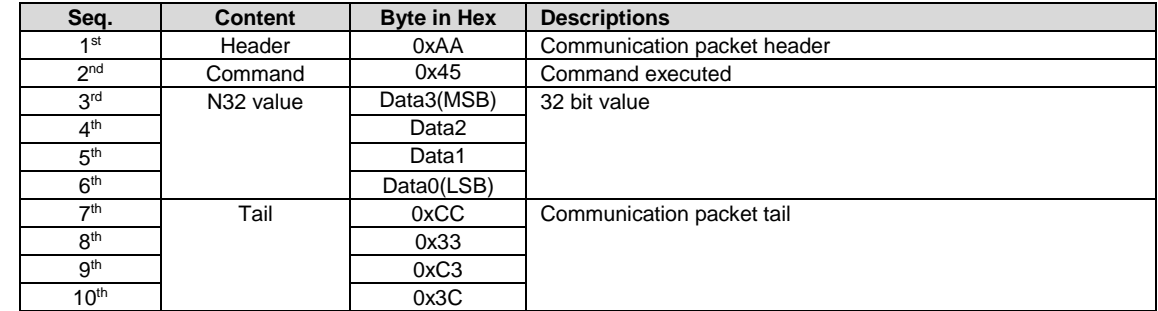

Note.

<span id="page-32-1"></span>\*1. The Response code with communication packet format (see Communication Packet Structure Section for details)

#### **4.4.19 N32\_fill ( 0x47 )**

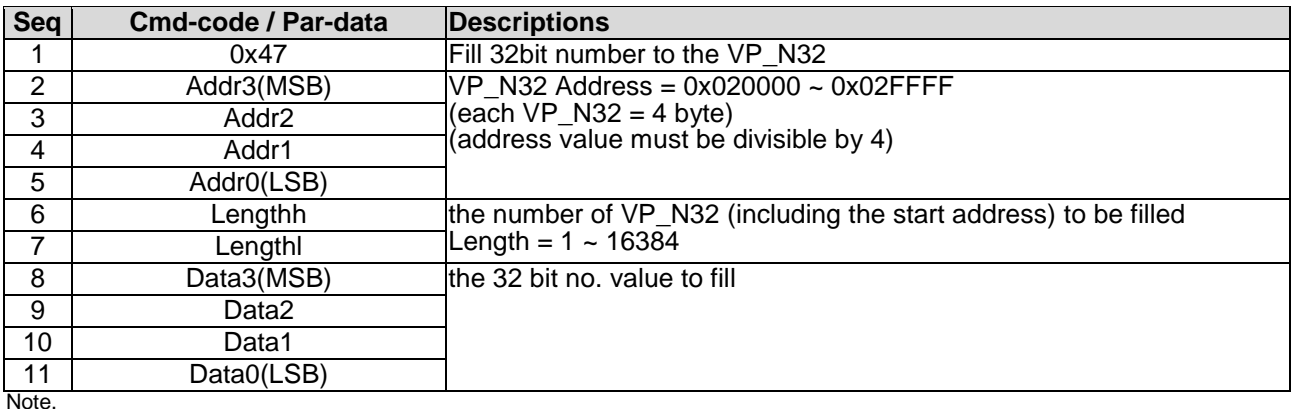

<span id="page-32-2"></span>\*1. Command should be transferred in communication packet structure (see Communication Packet Structure Section for details)

#### **4.4.20 N64\_write ( 0x48 )**

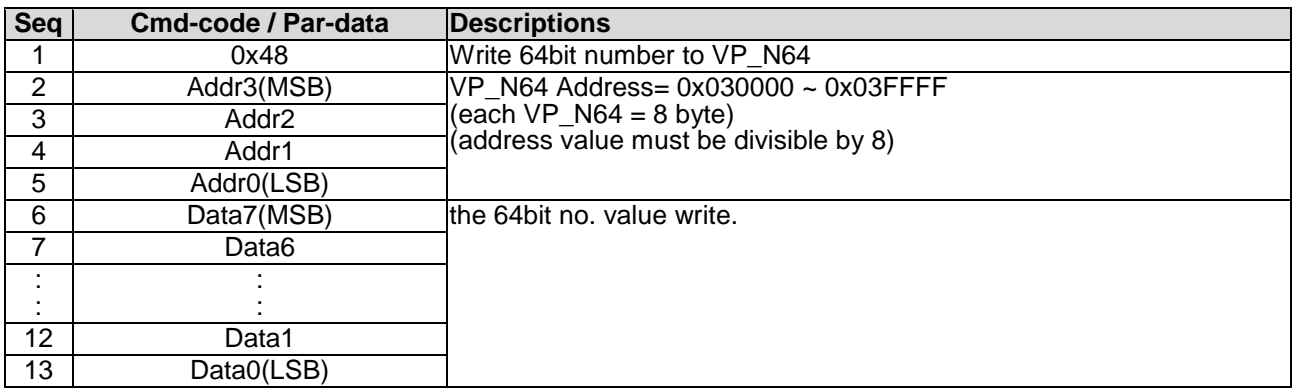

Note. \*1. Command should be transferred in communication packet structure (see Communication Packet Structure Section for details)

#### <span id="page-33-0"></span>**4.4.21 N64\_read ( 0x49 )**

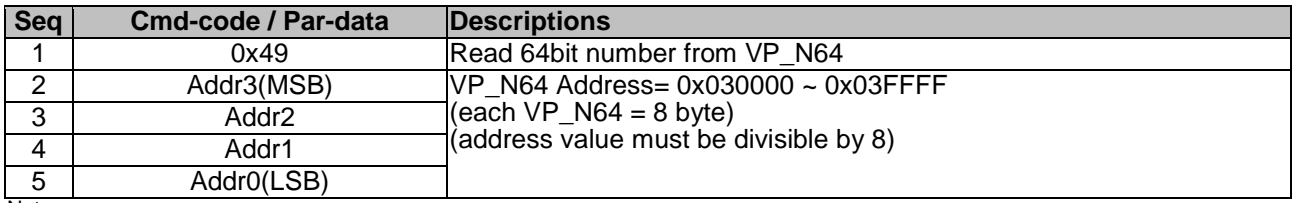

Note. \*1. Command should be transferred in communication packet structure (see Communication Packet Structure Section for details

#### **Response code:**

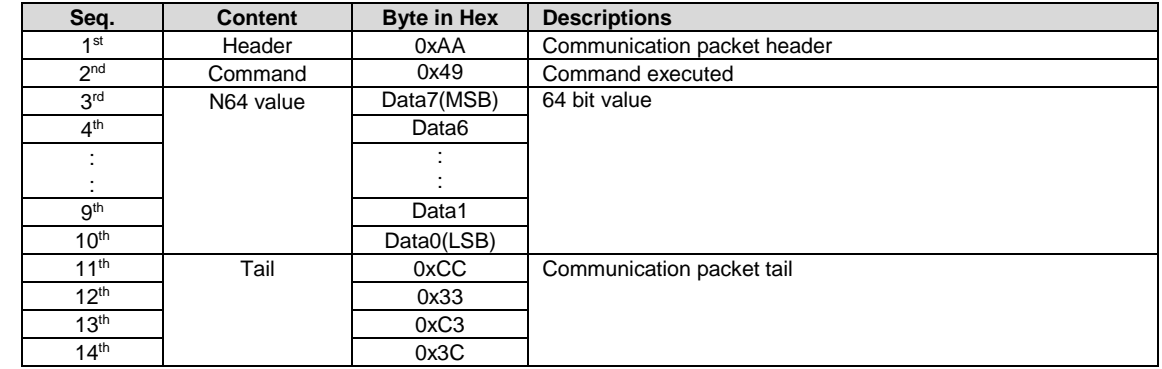

Note.

<span id="page-33-1"></span>\*1. The Response code with communication packet format (see Communication Packet Structure Section for details)

#### **4.4.22 N64\_fill ( 0x4A )**

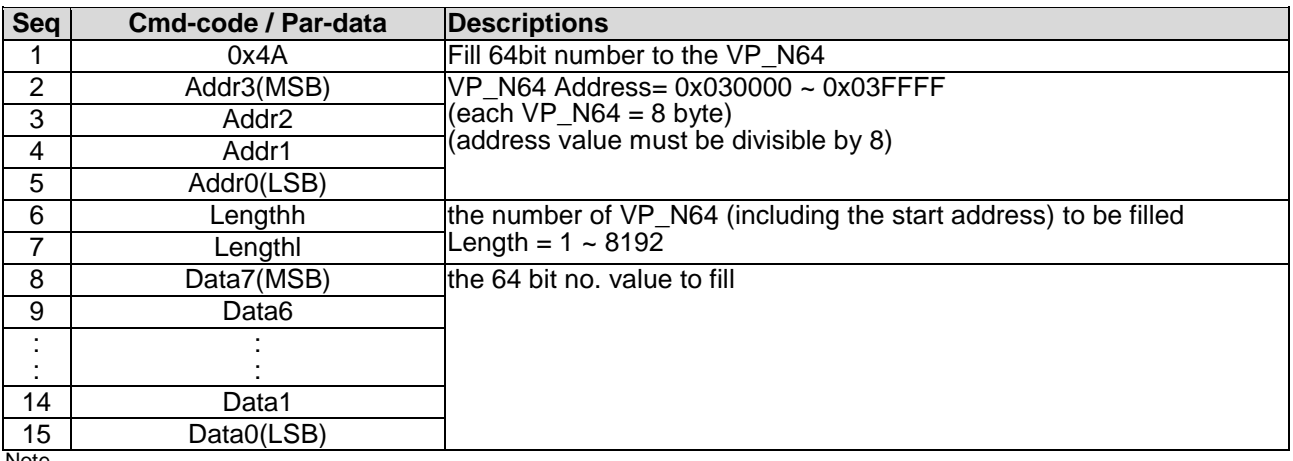

Note.

\*1. Command should be transferred in communication packet structure (see Communication Packet Structure Section for details)

# <span id="page-34-0"></span>**Appendix 1**:**CRC Calculate**

uint16 t const  $CRC16[256]=$ {  $/* 16: 8005$  reflected \*/

0x0000,0xc0c1,0xc181,0x0140,0xc301,0x03c0,0x0280,0xc241,0xc601,0x06c0,0x0780,0xc741,0x0500,0xc5c1,0xc 481,0x0440,

0xcc01,0x0cc0,0x0d80,0xcd41,0x0f00,0xcfc1,0xce81,0x0e40,0x0a00,0xcac1,0xcb81,0x0b40,0xc901,0x09c0,0x0 880,0xc841,

0xd801,0x18c0,0x1980,0xd941,0x1b00,0xdbc1,0xda81,0x1a40,0x1e00,0xdec1,0xdf81,0x1f40,0xdd01,0x1dc0,0x1 c80,0xdc41,

0x1400,0xd4c1,0xd581,0x1540,0xd701,0x17c0,0x1680,0xd641,0xd201,0x12c0,0x1380,0xd341,0x1100,0xd1c1,0xd 081,0x1040,

0xf001,0x30c0,0x3180,0xf141,0x3300,0xf3c1,0xf281,0x3240,0x3600,0xf6c1,0xf781,0x3740,0xf501,0x35c0,0x3 480,0xf441,

0x3c00,0xfcc1,0xfd81,0x3d40,0xff01,0x3fc0,0x3e80,0xfe41,0xfa01,0x3ac0,0x3b80,0xfb41,0x3900,0xf9c1,0xf 881,0x3840,

0x2800,0xe8c1,0xe981,0x2940,0xeb01,0x2bc0,0x2a80,0xea41,0xee01,0x2ec0,0x2f80,0xef41,0x2d00,0xedc1,0xe c81,0x2c40,

0xe401,0x24c0,0x2580,0xe541,0x2700,0xe7c1,0xe681,0x2640,0x2200,0xe2c1,0xe381,0x2340,0xe101,0x21c0,0x2 080,0xe041,

0xa001,0x60c0,0x6180,0xa141,0x6300,0xa3c1,0xa281,0x6240,0x6600,0xa6c1,0xa781,0x6740,0xa501,0x65c0,0x6 480,0xa441,

0x6c00,0xacc1,0xad81,0x6d40,0xaf01,0x6fc0,0x6e80,0xae41,0xaa01,0x6ac0,0x6b80,0xab41,0x6900,0xa9c1,0xa 881,0x6840,

0x7800,0xb8c1,0xb981,0x7940,0xbb01,0x7bc0,0x7a80,0xba41,0xbe01,0x7ec0,0x7f80,0xbf41,0x7d00,0xbdc1,0xb c81,0x7c40,

0xb401,0x74c0,0x7580,0xb541,0x7700,0xb7c1,0xb681,0x7640,0x7200,0xb2c1,0xb381,0x7340,0xb101,0x71c0,0x7 080,0xb041,

0x5000,0x90c1,0x9181,0x5140,0x9301,0x53c0,0x5280,0x9241,0x9601,0x56c0,0x5780,0x9741,0x5500,0x95c1,0x9 481,0x5440,

0x9c01,0x5cc0,0x5d80,0x9d41,0x5f00,0x9fc1,0x9e81,0x5e40,0x5a00,0x9ac1,0x9b81,0x5b40,0x9901,0x59c0,0x5 880,0x9841,

0x8801,0x48c0,0x4980,0x8941,0x4b00,0x8bc1,0x8a81,0x4a40,0x4e00,0x8ec1,0x8f81,0x4f40,0x8d01,0x4dc0,0x4 c80,0x8c41,

0x4400,0x84c1,0x8581,0x4540,0x8701,0x47c0,0x4680,0x8641,0x8201,0x42c0,0x4380,0x8341,0x4100,0x81c1,0x8 081,0x4040, };

```
static __ inline uint16 t rshiftu16(uint16 t value, int nb)
{ 
 return (uint16 t)((value >> nb) & ~((( uint16 t) 0x8000) >> (nb-1)));
} 
uint16 t crc16 calc(unsigned char *q, int len)
{
 uint16 t crc = 0xffff;while (len-- > 0)crc=(rshiftu16(crc,8) \land CRC16[(crc \land *q++) & 0xff]);
  return crc;
```
}

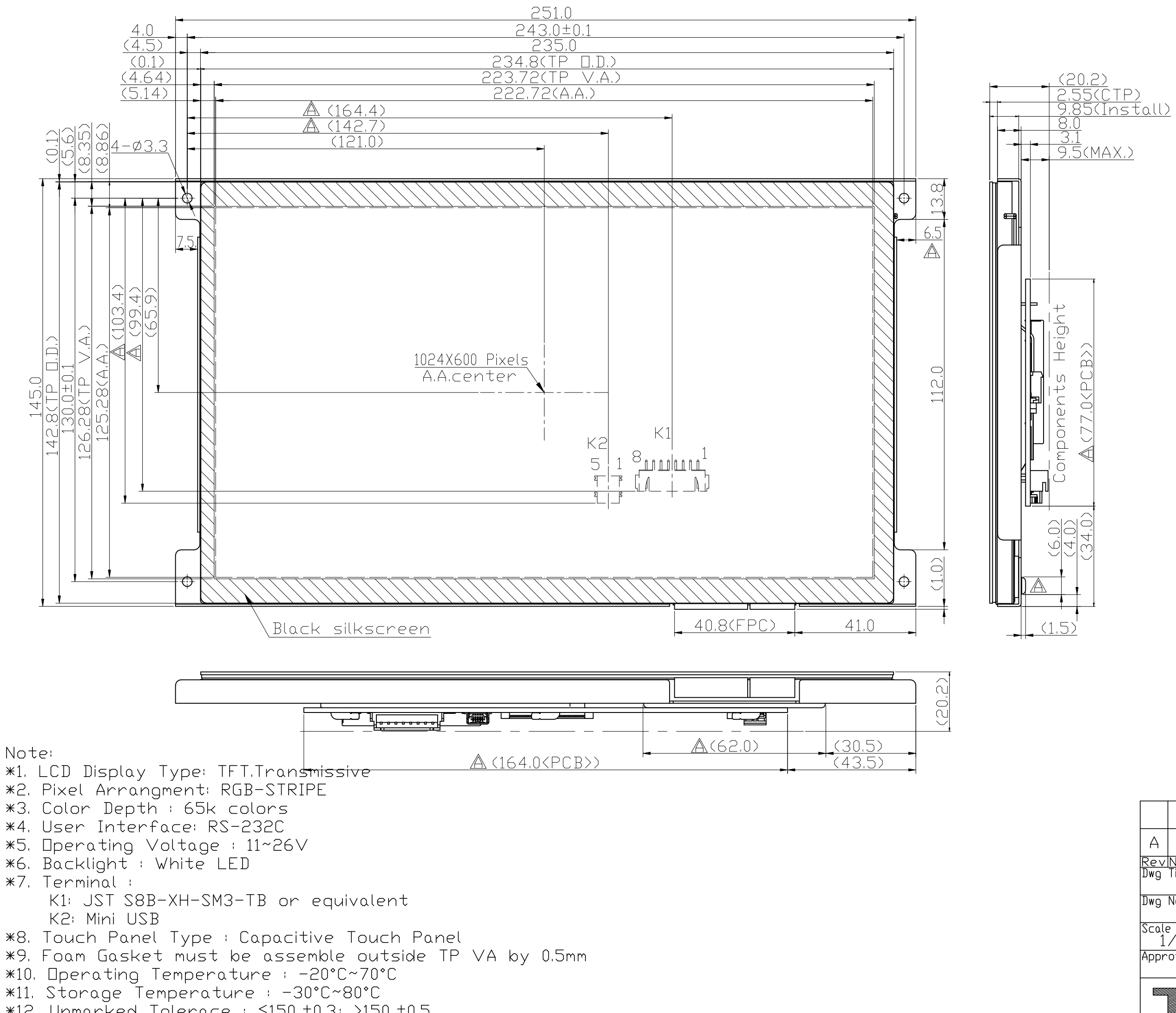

\*12. Unmarked Tolerace: ≤150,±0.3; >150,±0.5

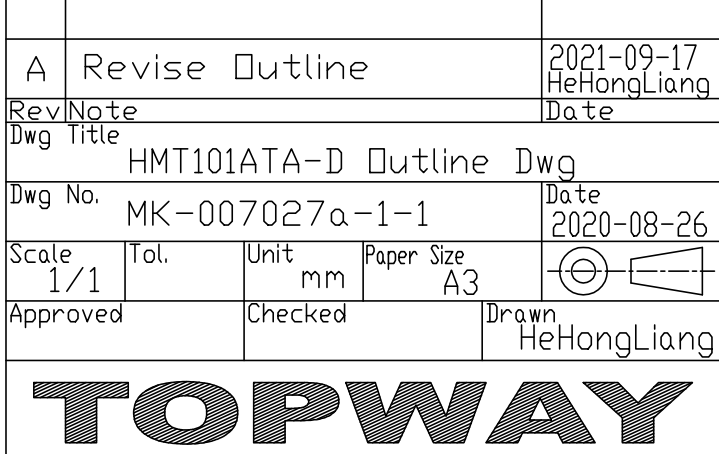

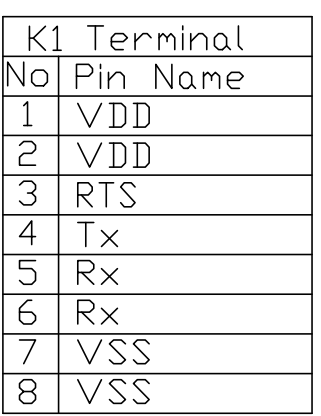